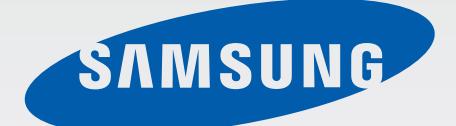

### SM-G355H/DS SM-G355H

# Руководство пользователя

www.samsung.com

## **О руководстве**

Устройство предоставляет вам доступ к высококачественным мобильным услугам и развлечениям на основе передовых технологий и высочайших стандартов Samsung. В данном руководстве пользователя представлены функции и характеристики устройства.

- Пожалуйста, в целях правильного и безопасного использования устройства, прежде чем приступать к работе с ним, изучите руководство.
- Приведенные ниже описания основаны на настройках устройства по умолчанию.
- Изображения и снимки экрана могут отличаться от изображений на экране вашего устройства.
- Конечный продукт и программное обеспечение, предоставляемые поставщиками, могут отличаться от приведенного описания и изменяться без предварительного уведомления. Новейшую версию данного руководства можно посмотреть на веб-сайте Samsung [www.samsung.com](http://www.samsung.com).
- Содержимое (высококачественное содержимое) с высоким потреблением ресурсов ЦП и ОЗУ влияет на общую производительность устройства. Приложения, использующие такое содержимое, могут работать некорректно в зависимости от характеристик устройства и используемой операционной среды.
- Доступные функции и дополнительные услуги зависят от модели устройства, программного обеспечения или поставщика услуг.
- Доступные приложения и их возможности зависят от страны, региона или характеристик оборудования. Компания Samsung не несет ответственности за сбои в работе устройства, вызванные приложениями сторонних разработчиков.
- Компания Samsung не несет ответственности за нарушения быстродействия или совместимости, возникшие вследствие редактирования настроек реестра или внесения изменений в операционную систему. Попытки изменить настройки операционной системы могут привести к перебоям в работе устройства или приложений.
- ПО, звуковые файлы, обои, изображения и прочее содержимое, предустановленное на устройстве, лицензировано для ограниченного использования. Копирование и использование этих материалов в коммерческих целях является нарушением авторского права. Пользователи несут полную ответственность за незаконное использование мультимедийного содержимого.
- За использование услуг по передаче данных, таких как обмен сообщениями, загрузка и отправка файлов, автосинхронизация или службы определения местонахождения, может взиматься дополнительная плата. Во избежание лишних затрат выберите подходящий тарифный план. Дополнительную информацию можно получить у поставщика услуг.
- Предустановленные на устройство приложения подлежат обновлению и могут перестать поддерживаться без предварительного уведомления. В случае возникновения вопросов относительно предустановленных приложений обратитесь в сервисный центр Samsung. По вопросам, касающимся установленных вами приложений, обращайтесь к вашему поставщику услуг.
- Изменение операционной системы устройства и установка ПО из неофициальных источников могут вызвать сбои в работе устройства и повреждение или утерю данных. Такие действия являются нарушением условий лицензионного соглашения Samsung и ведут к прекращению действия гарантии.
- Поддерживаемые функции могут отличаться или иметь другие названия в зависимости от поддержки моделью телефона одной или двух SIM-карт.

### **Обозначения, используемые в данном руководстве**

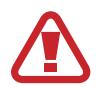

**Предостережение** — Cитуации, которые могут привести к получению травмы вами или кем-либо из окружающих

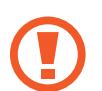

**Внимание** — Cитуации, которые могут привести к повреждению устройства или другого оборудования

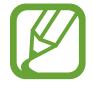

**Примечание** — Примечания, советы или дополнительные сведения

### **Авторские права**

© Samsung Electronics, 2014.

Данное руководство пользователя защищено международными законами об авторских правах.

Запрещается воспроизводить, распространять, переводить или передавать какие-либо части данного руководства пользователя в любой форме и любым способом, электронным или механическим, включая фотокопирование, запись и хранение в любой системе хранения и поиска информации, без предварительного письменного разрешения компании Samsung Electronics.

### **Товарные знаки**

- SAMSUNG и логотип SAMSUNG являются зарегистрированными товарными знаками компании Samsung Electronics.
- $\,\cdot\,\,$  Bluetooth $^\circledR$  является зарегистрированным товарным знаком Bluetooth SIG, Inc. во всем мире.
- Wi-Fi®, Wi-Fi Protected Setup™, Wi-Fi Direct™, Wi-Fi CERTIFIED™ и логотип Wi-Fi являются зарегистрированными товарными знаками компании Wi-Fi Alliance.
- Остальные авторские права и товарные знаки являются собственностью их владельцев.

## **Содержание**

### **[Начало работы](#page-6-0)**

- [Внешний вид устройства](#page-6-0)
- [Кнопки](#page-7-0)
- [Комплект поставки](#page-8-0)
- [Установка SIM- или USIM-карты и](#page-9-0)  [аккумулятора](#page-9-0)
- [Зарядка аккумулятора](#page-13-0)
- [Установка карты памяти](#page-15-0)
- [Включение и выключение устройства](#page-17-0)
- [Правильное обращение с устройством](#page-18-0)
- [Блокировка и разблокировка устройства](#page-18-0)
- [Регулировка громкости](#page-18-0)
- [Переход в режим «Без звука»](#page-18-0)
- [Использование SIM- и USIM-карт](#page-19-0)

### **[Основные сведения об](#page-20-0)  [устройстве](#page-20-0)**

- [Значки состояния](#page-20-0)
- [Сенсорный экран](#page-21-0)
- [Поворот экрана](#page-24-0)
- [Уведомления](#page-25-0)
- [Главный экран](#page-26-0)
- [Экран приложений](#page-28-0)
- [Работа с приложениями](#page-29-0)
- [Ввод текста](#page-30-0)
- [Подключение к сети Wi-Fi](#page-31-0)
- [Настройка учетных записей](#page-32-0)
- [Передача файлов](#page-33-0)
- [Защита устройства](#page-34-0)
- [Обновление устройства](#page-36-0)

#### **[Связь](#page-37-0)**

- [Телефон](#page-37-0)
- [Контакты](#page-42-0)
- [Сообщения](#page-45-0)
- [E-mail](#page-46-0)
- [49 Google Mail](#page-48-0)
- [51 Hangouts](#page-50-0)
- [51 Google+](#page-50-0)
- [52 Фото](#page-51-0)
- [52 ChatON](#page-51-0)

### **[Интернет и сеть](#page-52-0)**

- [Интернет](#page-52-0)
- [54 Chrome](#page-53-0)
- [Bluetooth](#page-54-0)

#### **[Мультимедиа](#page-56-0)**

- [Камера](#page-56-0)
- [Галерея](#page-62-0)
- [65 Видео](#page-64-0)
- [66 YouTube](#page-65-0)
- [Радио](#page-66-0)

### **[Магазины приложений и](#page-68-0)**

#### **[мультимедиа](#page-68-0)**

- [69 Play Маркет](#page-68-0)
- [70 Samsung Apps](#page-69-0)
- [70 Play Книги](#page-69-0)
- [71 Play Фильмы](#page-70-0)
- [71 Play Музыка](#page-70-0)
- [71 Play Игры](#page-70-0)
- [71 Play Пресса](#page-70-0)

### **[Служебные программы](#page-71-0)**

- [Заметки](#page-71-0)
- [S Planner](#page-72-0)
- [74 Диск](#page-73-0)
- [Часы](#page-74-0)
- [Калькулятор](#page-75-0)
- [Диктофон](#page-76-0)
- [78 Google](#page-77-0)
- [79 Голосовой поиск](#page-78-0)
- [79 Мои файлы](#page-78-0)
- [Загрузки](#page-80-0)

#### [картами\)](#page-84-0)

- [Другие сети](#page-85-0)
- [Экран блокировки](#page-86-0)
- [Звук](#page-86-0)
- [Дисплей](#page-87-0)
- [Вызовы](#page-88-0)
- [Память](#page-89-0)
- [Энергосбережение](#page-89-0)
- [Батарея](#page-89-0)
- [Диспетчер приложений](#page-90-0)
- [Местоположение](#page-90-0)
- [Безопасность](#page-90-0)
- [Язык и ввод](#page-91-0)
- [Архивация и сброс](#page-94-0)
- [Добавить учетную запись](#page-94-0)
- [Дата и время](#page-94-0)
- [Специальные возможности](#page-95-0)
- [Аксессуары](#page-96-0)
- [Печать](#page-96-0)
- [Об устройстве](#page-96-0)
- [97 Настройки Google](#page-96-0)

### **[Устранение неполадок](#page-97-0)**

#### **[Путешествия и поиск мест](#page-81-0)**

[82 Карты](#page-81-0)

### **[Настройки](#page-82-0)**

- [О меню настроек](#page-82-0)
- [Wi-Fi](#page-82-0)
- [Bluetooth](#page-83-0)
- [Модем и мобильная точка доступа](#page-83-0)
- [Автономный режим](#page-84-0)
- [Использование данных](#page-84-0)
- [Диспетчер SIM-карт \(модели с двумя SIM-](#page-84-0)

## <span id="page-6-0"></span>**Начало работы**

### **Внешний вид устройства**

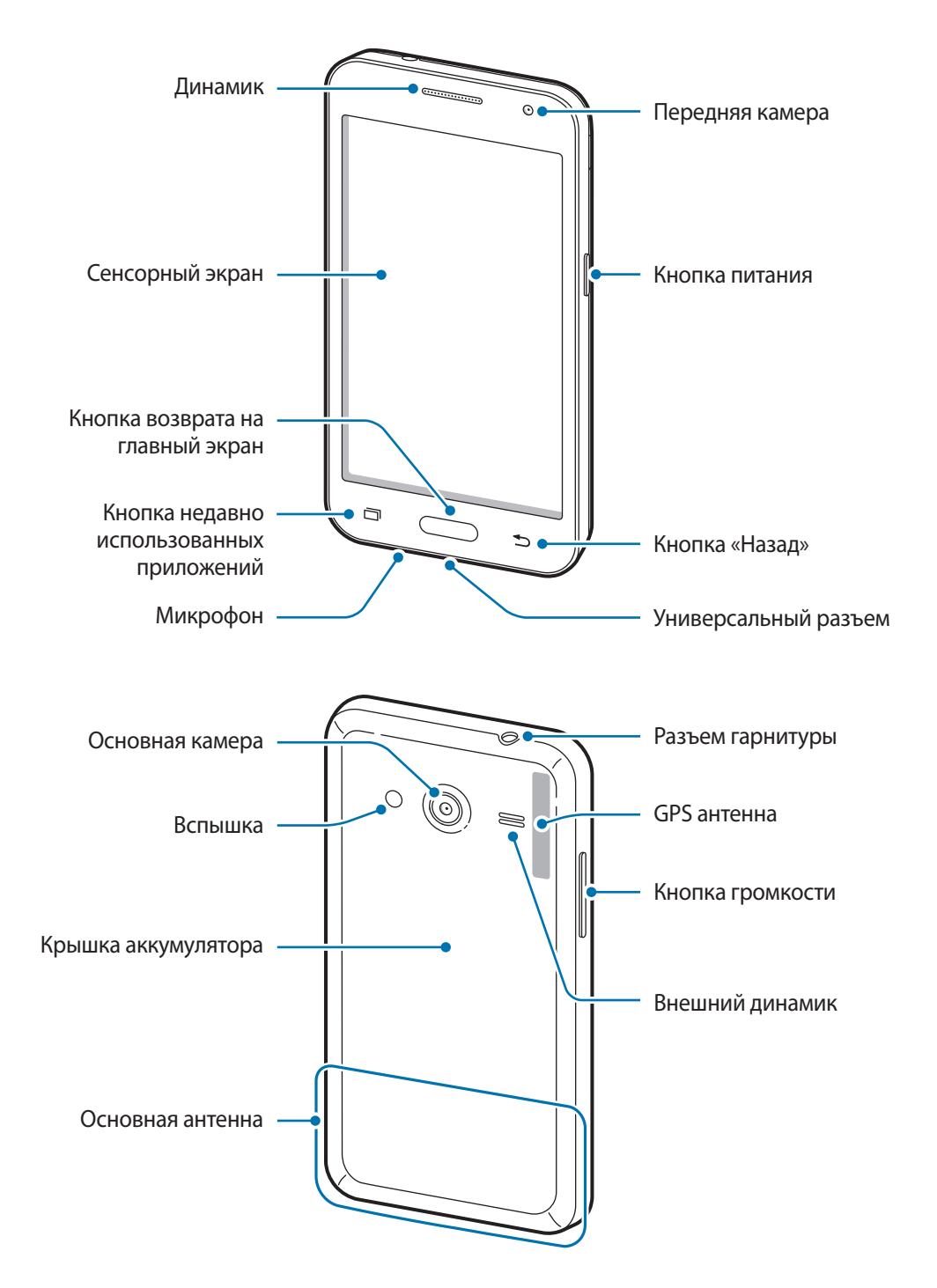

- <span id="page-7-0"></span>
- Не прикасайтесь к антенне и не закрывайте ее руками или какими-либо предметами. Это может вызвать ухудшение сигнала соединения или разрядку аккумулятора.
- Using a Samsung-approved screen protector is recommended. Unapproved screen protectors may cause the sensors to malfunction.
- Не допускайте попадания жидкости на сенсорный экран. Повышенная влажность и попадание жидкости могут стать причиной неправильной работы сенсорного экрана.

### **Кнопки**

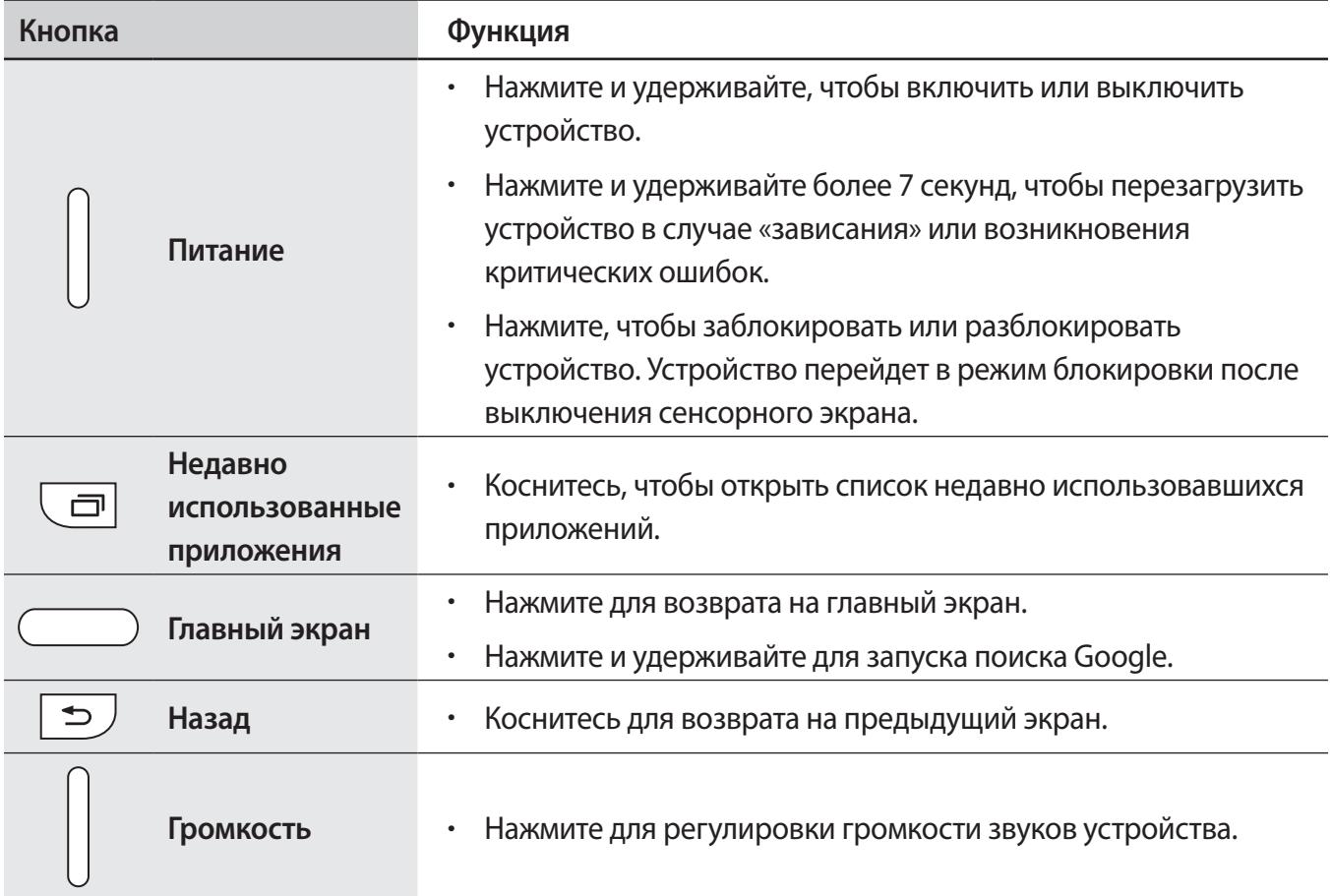

### <span id="page-8-0"></span>**Комплект поставки**

В комплект поставки входят следующие компоненты:

- Устройство
- Батарея
- Краткое руководство

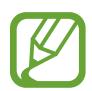

- Комплект поставки и набор доступных аксессуаров могут различаться в разных регионах и определяются поставщиком услуг.
- Поставляемые аксессуары предназначены исключительно для данного устройства и могут быть несовместимы с другими устройствами.
- Внешний вид изделий и технические характеристики могут быть изменены без предварительного уведомления.
- Дополнительные аксессуары можно приобрести у местных дилеров компании Samsung. Перед покупкой убедитесь, что они совместимы с вашим устройством.
- Аксессуары других производителей могут быть несовместимы с данным устройством.
- Применяйте только аксессуары, рекомендованные компанией Samsung. Гарантия не распространяется на сбои в работе устройства, вызванные нерекомендованными аксессуарами.
- Доступность любых аксессуаров целиком и полностью зависит от производителя. Дополнительные сведения о доступных аксессуарах см. на веб-сайте Samsung.

### <span id="page-9-0"></span>**Установка SIM- или USIM-карты и аккумулятора**

Вставьте SIM- или USIM-карту, полученную у поставщика услуг мобильной связи, и прилагаемый аккумулятор.

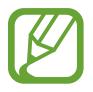

С устройством работают только карты стандарта micro-SIM.

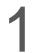

Снимите крышку аккумулятора.

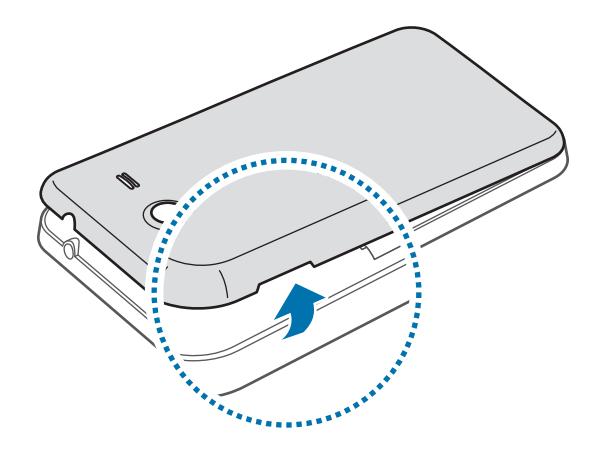

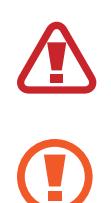

Соблюдайте осторожность, чтобы не поранить пальцы при снятии крышки аккумулятора.

Не изгибайте и не перекручивайте крышку аккумулятора. Это может повредить ее.

2 ► **Модели с двумя SIM-картами**: Вставьте SIM- или USIM-карту в устройство золотистыми контактами вниз.

Вставьте основную SIM- или USIM-карту в гнездо SIM-карты 1 ( **1** ) и дополнительную — в гнездо SIM-карты 2 ( **2** ).

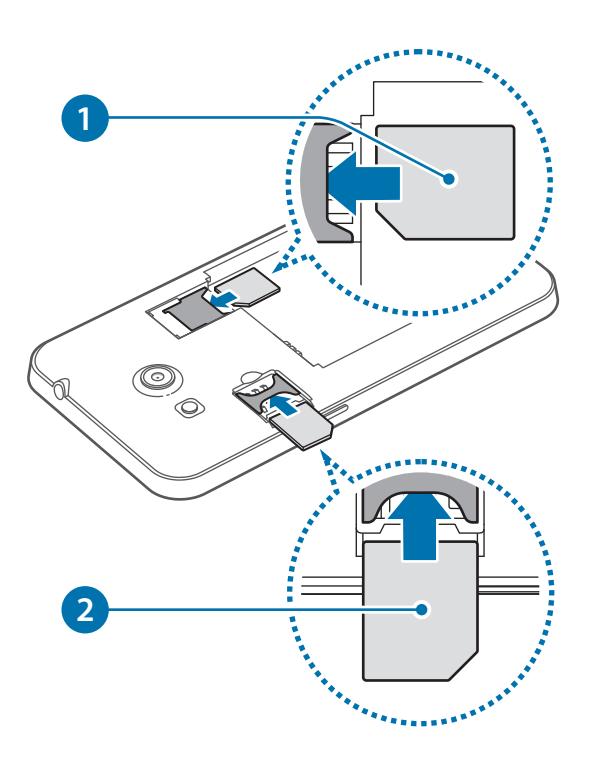

► **Модели с одной SIM-картой**: Вставьте SIM- или USIM-карту в устройство золотистыми контактами вниз.

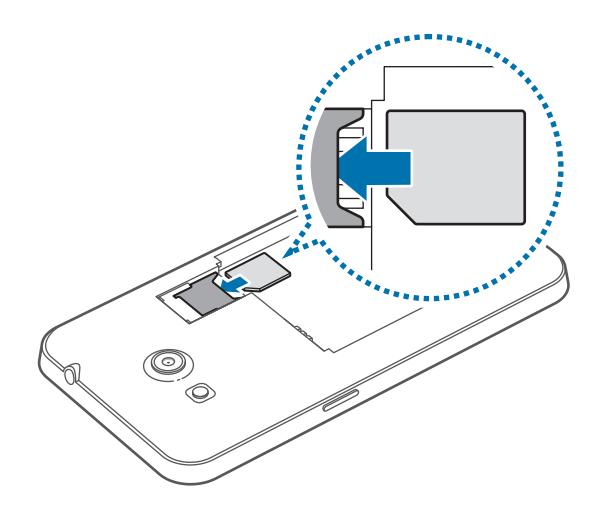

- 
- Не удаляйте защитную ленту, закрывающую антенну, это может привести к повреждению антенны.
- Не вставляйте карту памяти в разъем для SIM-карты. Если карта памяти была по ошибке вставлена в разъем для SIM-карты, то для ее извлечения из устройства обратитесь в сервисный центр Samsung.
- Не теряйте и не позволяйте другим использовать вашу SIM- или USIM-карту. Компания Samsung не несет ответственности за повреждения или неудобства, вызванные утерянной или украденной картой.
- Установите аккумулятор.

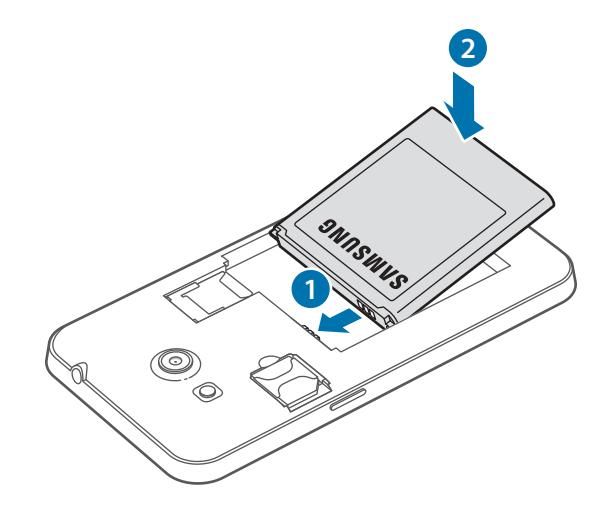

4 Установите крышку аккумулятора на место.

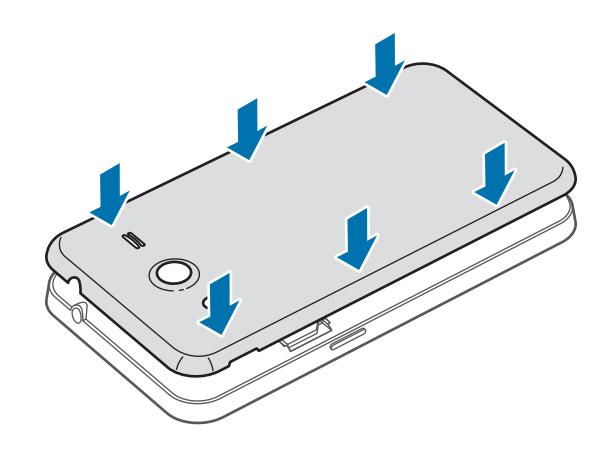

### **Извлечение SIM- или USIM-карты и аккумулятора**

- 1 Снимите крышку аккумулятора.
- 2 ► **Модели с двумя SIM-картами**: Извлеките аккумулятор, а затем достаньте SIM- или USIMкарту.

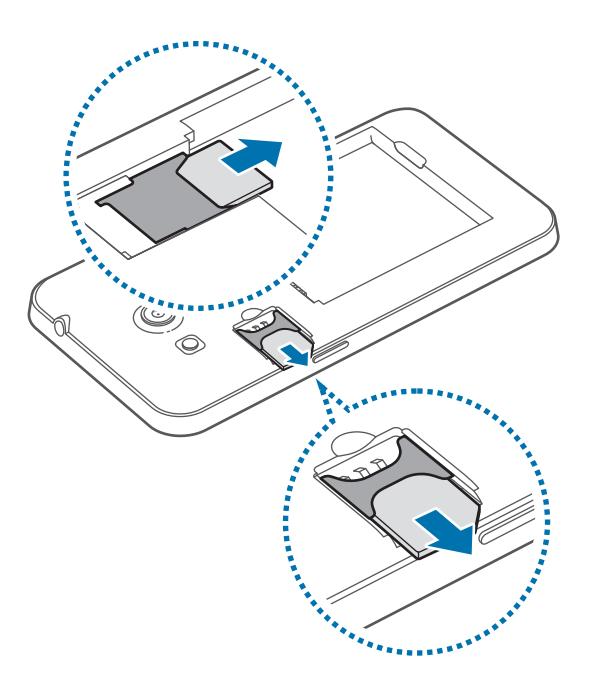

► **Модели с одной SIM-картой**: Выньте SIM-карту или USIM-карту.

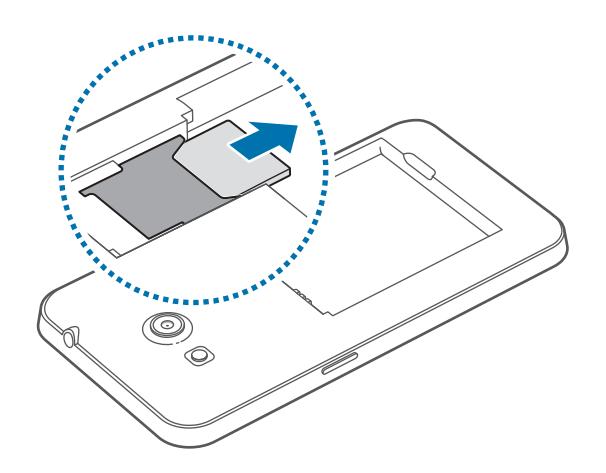

### <span id="page-13-0"></span>**Зарядка аккумулятора**

Перед первым использованием устройства необходимо зарядить аккумулятор с помощью зарядного устройства. Кроме того, для зарядки аккумулятора можно подключить устройство к компьютеру с помощью кабеля USB.

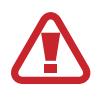

Используйте только аккумуляторы, зарядные устройства и кабели, одобренные компанией Samsung. Использование несовместимых зарядных устройств и кабелей может привести к взрыву аккумулятора или повреждению устройства.

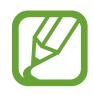

Когда заряд аккумулятора подходит к концу, появляется значок пустого аккумулятора.

- При полной разрядке аккумулятора включить устройство невозможно, даже если подключить его к зарядному устройству. Чтобы включить устройство, следует подождать несколько минут, пока аккумулятор немного зарядится.
- При одновременном использовании нескольких приложений, а также сетевых приложений и приложений, требующих соединения с другими устройствами, аккумулятор разряжается быстрее. Во избежание отключения от сети или разрядки аккумулятора во время передачи данных эти приложения следует всегда запускать при полностью заряженном аккумуляторе.

### **Зарядка с помощью зарядного устройства**

Вставьте штекер зарядного устройства в универсальный разъем вашего устройства, затем подключите зарядное устройство к электрической розетке.

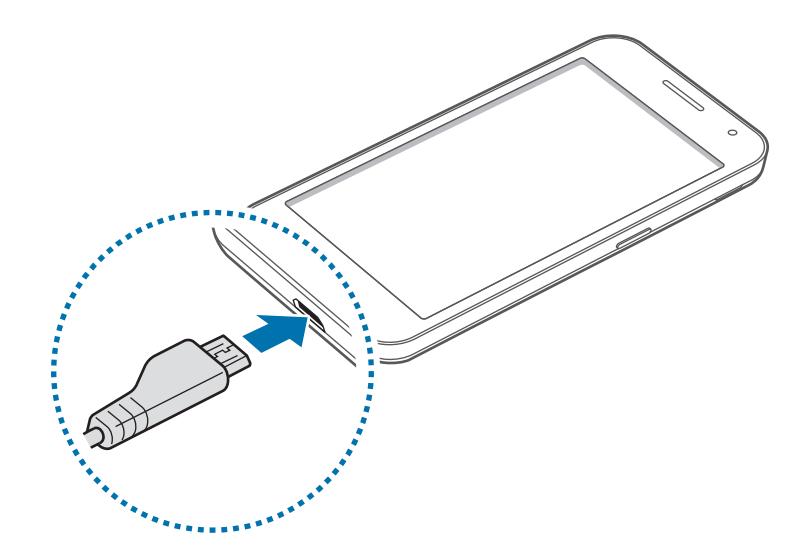

Неправильное подключение зарядного устройства может привести к серьезному повреждению вашего устройства. Гарантия не распространяется на любые повреждения, возникшие в результате неправильного использования устройства и аксессуаров.

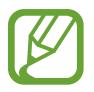

- Во время зарядки аккумулятора можно пользоваться устройством, но это замедляет процесс зарядки.
- Если устройство получает нестабильное питание во время зарядки, сенсорный экран может не реагировать на касания. В этом случае отключите зарядное устройство от вашего устройства.
- Во время зарядки устройство может нагреваться. Это нормальное явление, не влияющее на производительность и срок службы устройства. Если аккумулятор нагреется больше обычного, зарядное устройство может прекратить свою работу.
- При нарушении нормальной работы вашего устройства или зарядного устройства обратитесь в сервисный центр Samsung.

По окончании зарядки отключите ваше устройство от зарядного устройства. Сначала отключите зарядное устройство от вашего устройства, затем от электрической розетки.

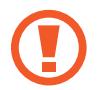

Перед извлечением аккумулятора необходимо отсоединить зарядное устройство. В противном случае устройство может быть повреждено.

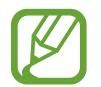

В целях экономии электроэнергии отключайте зарядное устройство, если оно не используется. Зарядное устройство не оснащено выключателем питания, поэтому его нужно отключать, чтобы прервать процесс зарядки и сэкономить электроэнергию. При использовании зарядное устройство должно плотно прилегать к розетке и быть легко доступным.

#### **Проверка состояния аккумулятора**

При зарядке выключенного устройства состояние зарядки аккумулятора можно определить по следующим значкам:

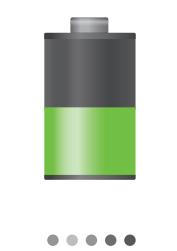

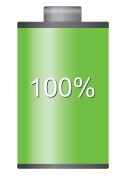

Выполняется зарядка Аккумулятор полностью заряжен

### <span id="page-15-0"></span>**Снижение потребления электроэнергии**

Ниже перечислено несколько рекомендаций по экономии заряда аккумулятора устройства. Воспользовавшись этими рекомендациями и отключив функции, работающие в фоновом режиме, можно продлить время работы устройства между зарядками:

- Если устройство не используется, переведите его в спящий режим, нажав кнопку питания.
- Закройте ненужные приложения с помощью диспетчера задач.
- Отключите связь Bluetooth.
- Отключите функцию Wi-Fi.
- Отключите автосинхронизацию приложений.
- Уменьшите время работы подсветки.
- Уменьшите яркость экрана.

### **Установка карты памяти**

Устройство поддерживает карты памяти максимальной емкостью 64 ГБ. Совместимость карт памяти с устройством зависит от типа карты и ее изготовителя.

- Некоторые карты памяти могут быть несовместимы с вашим устройством. Использование несовместимой карты памяти может повредить устройство, саму карту или данные, хранящиеся на ней.
	- Вставляйте карту памяти правильной стороной вверх.
	- Устройство поддерживает карты памяти с файловой системой VFAT и exFAT. Если вставить карту памяти с файловой системой, отличной от FAT, устройство выдаст запрос на форматирование карты.
		- При частом удалении и записи данных срок службы карт памяти сокращается.
		- После установки карты памяти в устройство ее корневая директория отобразится в папке **SD card**.
- 1 Снимите крышку аккумулятора и извлеките аккумулятор.
- 2 Вставьте карту памяти в устройство золотистыми контактами вниз.
- $3$  Установите аккумулятор и крышку аккумулятора на место.

#### **Извлечение карты памяти**

Во избежание потери данных отключите карту памяти перед ее извлечением. На главном экране выберите пункт **| + Настройки** → Память → Отключить карту памяти.

- 1 Снимите крышку аккумулятора и извлеките аккумулятор.
- $2$  Извлеките карту памяти.
- $\beta$  Установите аккумулятор и крышку аккумулятора на место.

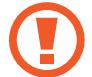

Не извлекайте карту памяти во время передачи и получения данных. Это может привести к повреждению или утере данных, а также вызвать повреждения устройства или карты памяти. Компания Samsung не несет ответственности за любые утери, вызванные использованием поврежденных карт памяти, включая утерю данных.

#### <span id="page-17-0"></span>**Форматирование карты памяти**

После форматирования на ПК карты памяти могут неправильно работать при установке в устройство. Форматируйте карты памяти только с помощью устройства.

На главном экране выберите пункт **| → Настройки → Память → Формат. карту памяти SD Форматировать карту SD** → **Удалить все**.

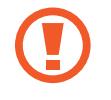

Перед форматированием карты памяти рекомендуется создать резервную копию всех важных данных, хранящихся в памяти устройства. Гарантия производителя не распространяется на потерю данных, вызванную действиями пользователя.

### **Включение и выключение устройства**

При первом включении устройства следуйте инструкциям на экране для настройки устройства. Чтобы включить устройство, нажмите и удерживайте кнопку питания в течение нескольких секунд.

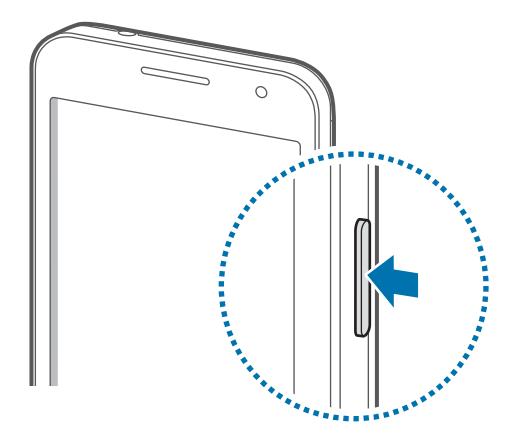

- В публичных местах следуйте требованиям предупреждающих табличек и указаниям персонала, когда использование беспроводных устройств запрещено, например в самолете или в больнице.
- Чтобы использовать только функции устройства, не требующие подключения к беспроводной сети, нажмите и удерживайте кнопку питания, затем выберите пункт **Автономный режим**.

Для выключения устройства нажмите и удерживайте кнопку питания, затем выберите пункт **Выключение**.

### <span id="page-18-0"></span>**Правильное обращение с устройством**

Не прикасайтесь к антенне и не закрывайте ее руками или какими-либо предметами. Это может вызвать ухудшение сигнала соединения или разрядку аккумулятора.

### **Блокировка и разблокировка устройства**

Если устройство не используется, заблокируйте его, чтобы предотвратить случайные нажатия клавиш. Чтобы выключить сенсорный экран и перевести устройство в режим блокировки, нажмите кнопку питания. Если устройство не используется в течение определенного периода времени, оно автоматически блокируется.

Для разблокировки включите экран, нажав кнопку питания или возврата на главный экран, коснитесь любой области экрана и проведите пальцем в любом направлении.

### **Регулировка громкости**

Нажимайте кнопку громкости вверх или вниз для регулировки громкости мелодий вызова, музыки или видеозаписей.

### **Переход в режим «Без звука»**

Используйте один из следующих способов:

- Нажмите и удерживайте кнопку громкости вниз до тех пор, пока устройство не перейдет в режим «Без звука».
- Нажмите и удерживайте кнопку питания, затем выберите пункт **Выключить звук** или **Вибрация**.
- Откройте панель уведомлений вверху экрана и выберите пункт **Звук** или **Вибрация**.

### <span id="page-19-0"></span>**Использование SIM- и USIM-карт**

Если в устройство вставлены две SIM- или USIM-карты, можно пользоваться двумя номерами или услугами двух операторов.

### **Активация карты SIM или USIM**

На главном экране выберите **| → Настройки → Диспетчер SIM-карт**. Перетащите вправо один или оба переключателя SIM- или USIM-карт.

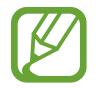

Если обе карты активированы, на них будут поступать звонки и сообщения. Во время разговора по одной карте можно ответить на новый вызов, поступающий на другую карту. При ответе на второй вызов первый будет помещен на удержание.

#### **Изменение имени и значка карты SIM или USIM**

На главном экране выберите **| → Настройки → Диспетчер SIM-карт**. Выберите SIM- или USIMкарту и нажмите **Выберите значок** или **Зарегистрировать имя**. Выберите отображаемое имя и значок для каждой карты.

### **Переключение между картами**

Когда активированы две SIM или USIM-карты, на панели уведомлений отображаются значки выбора карты. Откройте панель уведомлений и выберите карту.

## <span id="page-20-0"></span>**Основные сведения об устройстве**

### **Значки состояния**

Значки в верхней части экрана отображают текущее состояние устройства. Значки, указанные в таблице ниже, встречаются чаще всего.

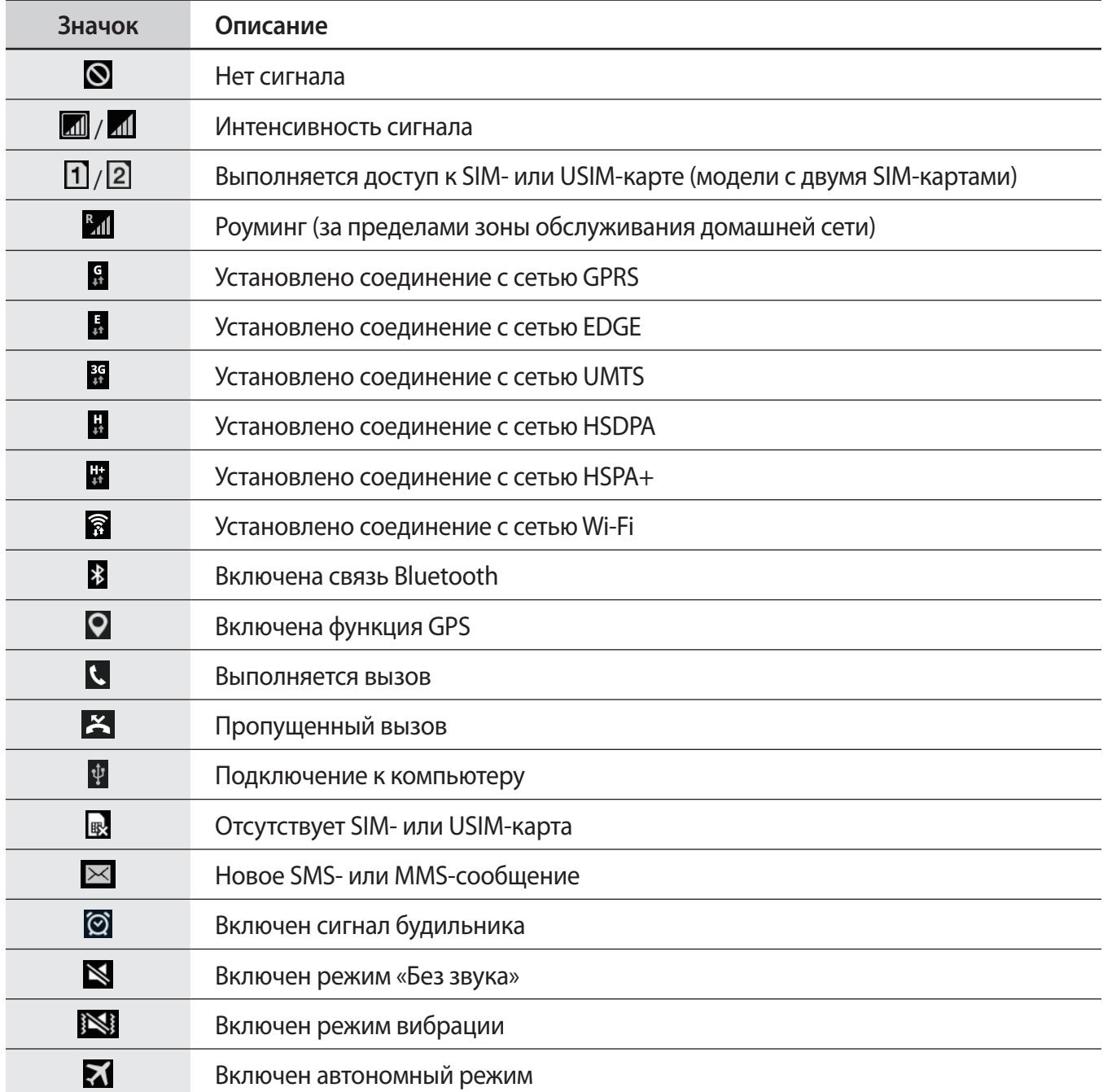

<span id="page-21-0"></span>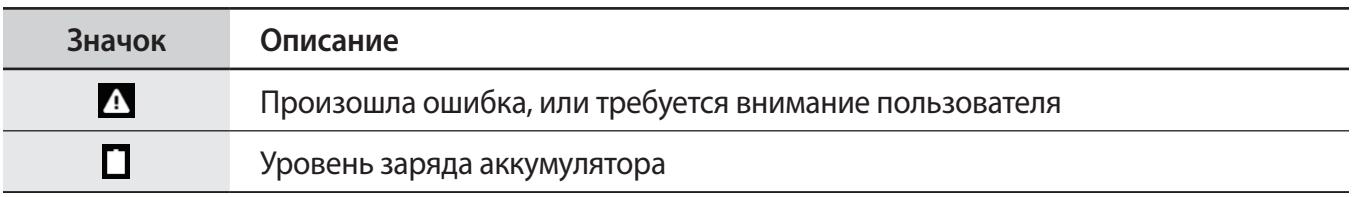

### **Сенсорный экран**

Для работы с сенсорным экраном используйте только пальцы.

- 
- Следите за тем, чтобы сенсорный экран не соприкасался с электронными устройствами. Возникающие при этом электростатические разряды могут привести к неправильной работе сенсорного экрана или выходу его из строя.
- Во избежание повреждений сенсорного экрана не касайтесь его острыми предметами и не нажимайте на него слишком сильно пальцами.
- Устройство может не распознать касания, близкие к краям экрана, поскольку они находятся за пределами области сенсорного ввода.
	- Если сенсорный экран остается в режиме ожидания в течение длительного времени, на нем могут появляться шлейфы от изображения (эффект выгорания экрана) и артефакты. Выключайте сенсорный экран, если не планируете пользоваться устройством в ближайшее время.

### **Жесты пальцев**

#### **Касание**

Коснитесь экрана пальцем, чтобы открыть приложение, выбрать пункт меню, нажать на экранную клавишу или ввести символ с помощью экранной клавиатуры.

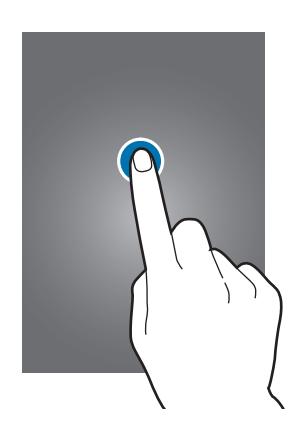

#### **Нажатие и удерживание**

Для доступа к имеющимся возможностям коснитесь элемента и удерживайте его не менее 2 секунд.

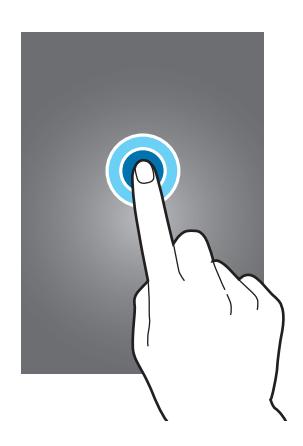

#### **Перетаскивание**

Чтобы переместить значок, эскиз или миниатюру, коснитесь нужного элемента и, удерживая его, перетащите в нужное место.

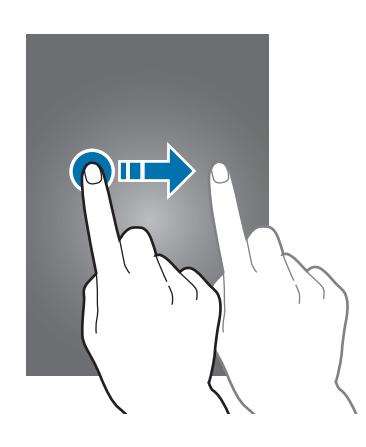

#### **Двойное касание**

Дважды коснитесь веб-страницы или изображения, чтобы увеличить масштаб фрагмента. Чтобы вернуться к исходному масштабу, снова дважды коснитесь экрана.

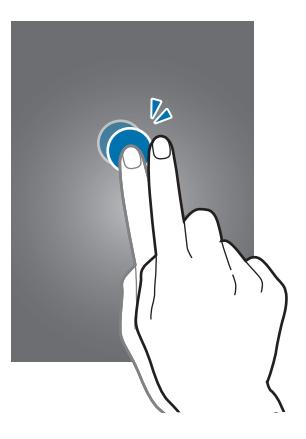

#### **Прокрутка**

Проведите пальцем на главном экране или экране приложений влево или вправо, чтобы перейти на другую панель. Прокрутите пальцем изображение вверх или вниз, чтобы переместиться по вебстранице или списку, например списку контактов.

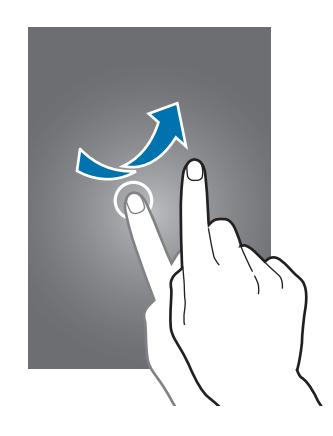

#### **Масштабирование**

Раздвиньте пальцы на экране веб-страницы, карты или изображения, чтобы увеличить масштаб фрагмента. Сведите их, чтобы уменьшить масштаб.

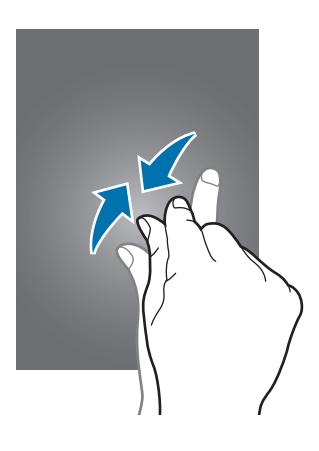

### <span id="page-24-0"></span>**Поворот экрана**

Многие приложения поддерживают как альбомную, так и книжную ориентацию интерфейса. Повернув устройство, вы можете растянуть интерфейс приложения по ширине экрана.

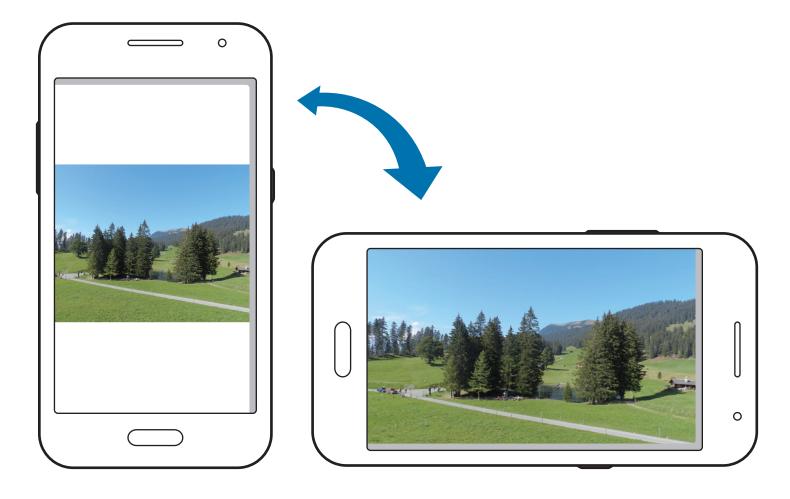

Чтобы отключить автоматическое изменение ориентации, откройте панель уведомлений и снимите флажок **Поворот экрана**.

- 
- Некоторые приложения не поддерживают функцию автоматического поворота.
- В некоторых приложениях открывается другой экран в зависимости от положения устройства. При повороте устройства вместо обычного калькулятора открывается инженерный калькулятор.

### <span id="page-25-0"></span>**Уведомления**

В строке состояния вверху экрана появляются значки уведомлений о пропущенных вызовах, новых сообщениях, наступивших событиях календаря, состоянии устройства и многом другом. Перетащите строку состояния из верхней части экрана вниз, чтобы открыть панель уведомлений. Прокрутите список, чтобы посмотреть дополнительные уведомления. Чтобы закрыть панель уведомлений, перетащите полоску из нижней части экрана вверх.

На панели уведомлений можно просмотреть текущее состояние устройства и использовать следующие параметры.

- **Wi-Fi**: включить или выключить функцию Wi-Fi.
- **Геоданные**: включение или выключение функции GPS.
- **Звук**: включение или выключение режима «Без звука». В режиме «Без звука» можно выключить все звуки устройства или перевести его в режим вибрации.
- **Поворот экрана**: разрешение или запрет на автоматическое изменение ориентации интерфейса при повороте устройства.
- **Bluetooth**: включение или выключение связи Bluetooth.
- **Мобил. данные**: включение или выключение функции передачи данных.
- **Моб. точ. доступа**: включить или выключить функцию беспроводной точки доступа Wi-Fi.
- **Синхр.**: включение или выключение автоматической синхронизации приложений.
- **Энерго сбереж.:** включение или выключение режима энергосбережения.
- **Автономн. режим**: включение или выключение автономного режима.

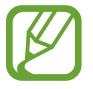

Доступные параметры могут различаться в зависимости от региона или поставщика услуг.

### <span id="page-26-0"></span>**Главный экран**

Главный экран — это отправная точка для доступа ко всем функциям устройства. На нем располагаются иконки, виджеты, горячие клавиши для приложений и многое другое.

Главный экран может состоять из нескольких панелей. Чтобы просмотреть другие панели, прокрутите изображение влево или вправо.

### **Управление элементами**

#### **Добавление иконки приложения**

На главном экране выберите пункт , коснитесь иконки приложения и, удерживая ее, перетащите на эскиз панели.

#### **Перемещение элемента**

Нажмите и удерживайте элемент, затем перетащите его в нужное место на экране. Чтобы перетащить элемент на другую панель, подведите его к краю экрана.

#### **Удаление элемента**

Коснитесь элемента и удерживайте его, затем перетащите его в корзину в верхней части главного экрана. Когда корзина станет красной, отпустите элемент.

#### **Изменение порядка расположения панелей**

#### **Добавление новой панели**

Сведите пальцы на экране и нажмите ...

#### **Перемещение панели**

Сведите пальцы на экране, затем коснитесь эскиза панели и, удерживая его, перетащите в нужное место.

#### **Удаление панели**

Сведите пальцы на экране, затем коснитесь эскиза панели и перетащите его в корзину в верхней части экрана.

### **Установка обоев**

В качестве обоев главного экрана можно установить изображение или снимок, хранящийся в памяти устройства.

На главном экране нажмите и удерживайте пустую область, затем нажмите **Обои** → **Главный экран** и выберите один из следующих элементов:

- **Галерея**: переход к снимкам, выполненным с помощью устройства, или изображениям, загруженным из Интернета.
- **Живые обои**: переход к анимированным изображениям.
- **Обои: переход к изображениям обоев.**
- **Фото**: просмотр изображений в приложении **Фото**.

Выберите изображение, при необходимости измените его размер, затем установите картинку в качестве обоев.

### **Виджеты**

Виджеты — это мини-приложения, позволяющие выполнять определенные действия или выводить нужную информацию на главный экран. Для использования виджетов добавьте их с панели виджетов на главный экран.

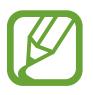

- Некоторые виджеты подключены к веб-службам. Использование такого виджета может повлечь дополнительные расходы.
- Набор доступных виджетов зависит от региона или поставщика услуг.

На главном экране нажмите и удерживайте пустую область, затем выберите **Виджеты**. Прокрутите панель виджетов влево или вправо, коснитесь добавляемого на главный экран виджета и удерживайте его, а затем перетащите его на эскиз панели. Установите панель в желаемом месте экрана, настройте, если нужно, размер панели, растягивая или сжимая ее, а затем коснитесь экрана в любом месте, чтобы сохранить расположение виджета.

Для добавления виджета на новую панель перетащите его на последнюю панель.

### <span id="page-28-0"></span>**Экран приложений**

На экране приложений показаны значки всех приложений, включая недавно установленные. На главном экране выберите пункт , чтобы открыть экран приложений. Чтобы просмотреть другие панели, прокрутите изображение влево или вправо.

### **Изменение порядка расположения приложений**

Нажмите кнопку <mark>→ Изменить</mark>, затем коснитесь приложения и, удерживая его, перетащите в нужное место. Чтобы перетащить элемент на другую панель, подведите его к краю экрана.

### **Упорядочение приложений по папкам**

Для удобства доступа можно размещать похожие приложения в папках.

Нажмите и удерживайте приложение, перетащите его в **Создать папку**, а затем введите название папки. Разместите приложения в новой папке с помощью перетаскивания.

### **Установка приложений**

Загружайте и устанавливайте приложения из магазинов приложений, например **Samsung Apps**.

### **Удаление приложений**

Нажмите кнопку <mark>∃ → Удалить/отключить</mark>, а затем — приложение для удаления.

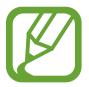

Предустановленные на устройство приложения удалить невозможно.

### <span id="page-29-0"></span>**Отключение приложений**

Коснитесь значка <mark>→ Удалить/отключить</mark> и выберите приложение для отключения.

Чтобы подключить приложения, на экране приложений нажмите **F** → **Показ. откл. прилож.**, выберите нужные приложения и нажмите **Готово**.

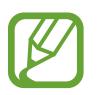

- Загруженные приложения и некоторые приложения, предустановленные на устройство, отключить невозможно.
- При использовании этой функции отключенные приложения исчезнут с экрана приложений, но все еще будут храниться в памяти устройства.

## **Работа с приложениями**

Устройство позволяет работать с широким ассортиментом приложений, от мультимедийных до сетевых.

### **Запуск приложения**

Чтобы запустить приложение, коснитесь его значка на главном экране или экране приложений.

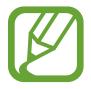

Некоторые приложения сгруппированы в папки. Нажмите на папку, а затем на приложение для его открытия.

#### **Запуск недавно использованных приложений**

Коснитесь  $\Box$ , чтобы открыть список недавно использовавшихся приложений.

Коснитесь значка приложения для запуска.

#### **Закрытие приложения**

Рекомендуется закрывать неиспользуемые приложения, чтобы сэкономить заряд аккумулятора и поддержать стабильную производительность устройства.

Выберите **→ → → , затем нажмите Завершить** рядом с приложением, чтобы закрыть его. Чтобы закрыть все активные приложения, выберите пункт Зав. все. Можно также нажать кнопку  $\Box \rightarrow$  $|\mathbf{x}|$ 

### <span id="page-30-0"></span>**Ввод текста**

Текст можно вводить с помощью клавиатуры Samsung или функции голосового ввода текста.

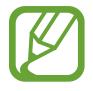

Для некоторых языков ввод текста не поддерживается. Для ввода текста необходимо изменить язык ввода на один из поддерживаемых языков.

#### **Изменение типа клавиатуры**

Коснитесь любого текстового поля, откройте панель уведомлений, выберите пункт **Выбор метод ввода** и укажите нужный тип клавиатуры.

### **Клавиатура Samsung**

#### **Изменение размера клавиатуры**

Нажмите кнопку , выберите язык, а затем выберите **Клавиатура Qwerty** или **Клавиатура 3x4**.

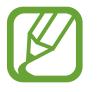

- На каждой клавише клавиатуры 3x4 располагаются три или четыре символа. Чтобы ввести нужный символ, коснитесь клавиши соответствующее количество раз.
- Для некоторых языков может быть недоступно изменение раскладки клавиатуры.

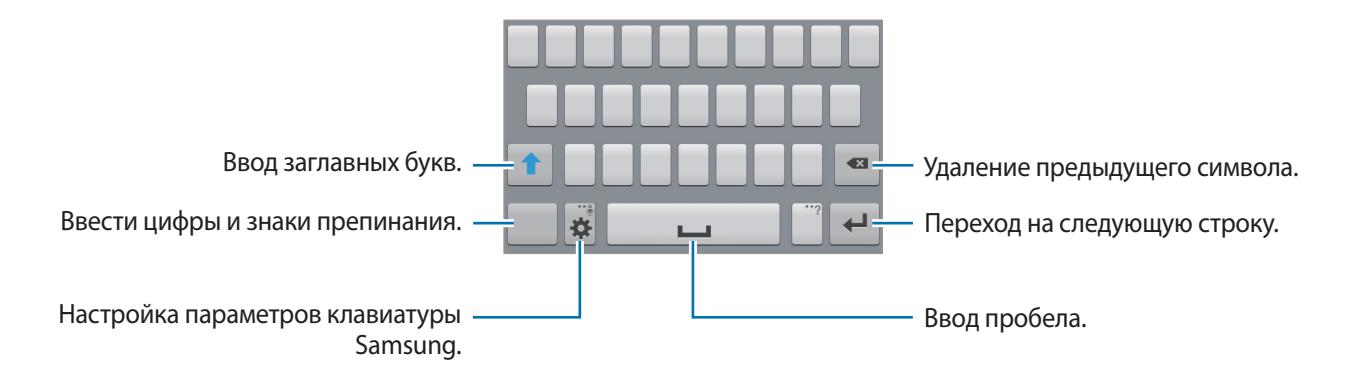

#### **Ввод заглавных букв**

Перед вводом символа коснитесь кнопки  $\uparrow$ . Чтобы все вводимые символы были заглавными, коснитесь его дважды.

#### <span id="page-31-0"></span>**Изменение языка клавиатуры**

Добавьте языки для клавиатуры, затем проведите по клавише пробела влево или вправо, чтобы выбрать нужный.

### **Голосовой ввод текста**

Включите функцию голосового ввода текста, а затем говорите в микрофон. Устройство будет отображать произносимый текст.

Если произносимые слова не были распознаны устройством правильно, коснитесь подчеркнутого текста и выберите другое слово или словосочетание из раскрывающегося списка.

Для изменения языка или добавления языков голосового ввода коснитесь названия текущего языка.

#### **Копирование и вставка текста**

Коснитесь фрагмента текста и удерживайте его, перетащите значок или , чтобы увеличить или уменьшить объем выбранного текста, затем выберите пункт **Копировать** для копирования или пункт **Вырезать**, чтобы вырезать выделенный текст. Выделенный текст будет вставлен в буфер обмена.

Чтобы вставить текст в поле ввода текста, коснитесь экрана и удерживайте палец или перо в нужной точке, а затем выберите пункт **Вставить**.

### **Подключение к сети Wi-Fi**

Чтобы просматривать страницы в Интернете или обмениваться медиафайлами с другими устройствами, необходимо подключиться к сети Wi-Fi. (стр. [83\)](#page-82-1)

### **Включение и выключение функции Wi-Fi**

Откройте панель уведомлений и выберите пункт **Wi-Fi**, чтобы включить или выключить функцию.

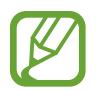

Для экономии заряда аккумулятора рекомендуется отключать функцию Wi-Fi, если она не используется.

### <span id="page-32-0"></span>**Подключение к сетям Wi-Fi**

На экране приложений выберите пункт Настройки → Wi-Fi и перетащите переключатель Wi-Fi вправо.

Выберите сеть Wi-Fi из списка обнаруженных сетей, введите пароль (при необходимости) и выберите пункт **Подключиться**. Сети, защищенные паролем, обозначены значком замка. После подключения к сети Wi-Fi устройство будет подключаться к ней каждый раз, когда эта сеть будет доступна.

### **Добавление сетей Wi-Fi**

Если нужной сети в списке нет, выберите пункт **Добавить сеть Wi-Fi** внизу списка обнаруженных сетей. Введите имя сети в меню **SSID сети**, укажите тип защиты и введите пароль (если это не публичная сеть), затем выберите пункт **Подключиться**.

### **Удаление настроек подключения к сети Wi-Fi**

Настройки подключения к любой использовавшейся сети, включая текущую, можно удалить, чтобы устройство больше не подключалось к ней автоматически. Выберите сеть из списка сетей, затем выберите пункт **Забыть**.

### **Настройка учетных записей**

Для использования приложений Google, таких как **Play Маркет**, потребуется учетная запись Google, а для доступа к магазину **Samsung Apps** — учетная запись Samsung. Создайте учетные записи Google и Samsung, чтобы использовать максимум возможностей устройства.

### **Добавление учетных записей**

Откройте приложение Google без входа в систему и выполните инструкции по настройке учетной записи Google.

Чтобы создать учетную запись Google или войти в существующую, на экране приложений выберите пункт **Настройки** → **Добавить учетную запись** → **Google**. После этого выберите пункт **Новый**, чтобы создать новую учетную запись, или выберите **Существующий**, затем следуйте инструкциям на экране для настройки учетной записи. На устройстве можно использовать более одной учетной записи Google.

Настройте учетную запись Samsung аналогичным образом.

### <span id="page-33-0"></span>**Удаление учетных записей**

На экране приложений выберите пункт **Настройки**, выберите имя учетной записи под пунктом **УЧЕТНЫЕ ЗАПИСИ**, выберите учетную запись для удаления и выберите пункт **Уд-ть уч. зап.**

### **Передача файлов**

Можно перемещать аудио- и видеофайлы, изображения и другие виды файлов с устройства на компьютер и обратно.

### **Подключение с помощью программы Samsung Kies**

Samsung Kies — это приложение для персонального компьютера, с помощью которого можно управлять мультимедийным содержимым и личными данными на устройствах Samsung. Последнюю версию программы Samsung Kies можно загрузить с веб-сайта Samsung.

1 Подключите устройство к компьютеру с помощью кабеля USB.

Программа Samsung Kies запустится автоматически. Если Samsung Kies не запустилась автоматически, дважды щелкните значок Samsung Kies на компьютере.

2 Выполните обмен файлами между устройством и компьютером. Дополнительные сведения см. в справке программы Samsung Kies.

### **Подключение к проигрывателю Windows Media**

Убедитесь, что на компьютере установлен проигрыватель Windows Media.

- 1 Подключите устройство к компьютеру с помощью кабеля USB.
- $2$  Запустите проигрыватель Windows Media и синхронизируйте музыкальные файлы.

### <span id="page-34-0"></span>**Подключение в качестве устройства мультимедиа**

- 1 Подключите устройство к компьютеру с помощью кабеля USB.
- 2 Откройте панель уведомлений и выберите пункт **Подключено как мультимедийное устройство** → **Мультимед. устройство (MTP)**.

Если компьютер не поддерживает протокол MTP (Media Transfer Protocol) или на нем не установлен соответствующий драйвер, выберите пункт **Камера (PTP)**.

 $\beta$  Выполните обмен файлами между устройством и компьютером.

### **Защита устройства**

Функции защиты устройства можно использовать для предотвращения доступа посторонних лиц к вашим личным данным, хранящимся на устройстве. Для разблокировки устройства требуется код разблокировки.

### **Создание рисунка**

На экране приложений выберите пункт **Настройки** → **Экран блокировки** → **Блокировка экрана** → **Рисунок**.

Создайте рисунок, соединив линией четыре точки или более, затем повторите его для подтверждения. Установите резервный PIN-код для разблокировки экрана на случай, если вы забудете этот рисунок.

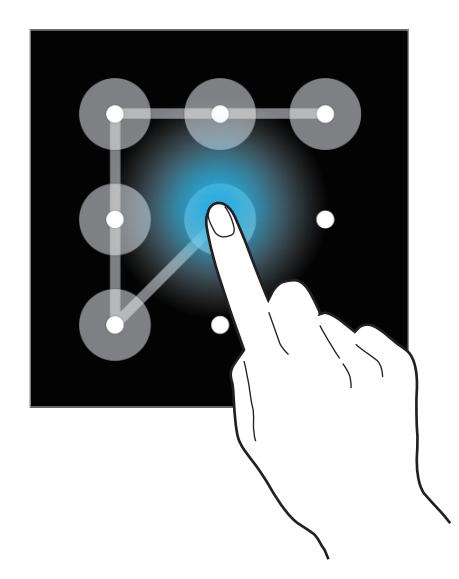

### **Установка PIN-кода**

На экране приложений выберите пункт **Настройки** → **Экран блокировки** → **Блокировка экрана**  $\rightarrow$  PIN.

Введите не менее четырех цифр, затем повторите PIN-код для подтверждения.

### **Установка пароля**

На экране приложений выберите пункт **Настройки** → **Экран блокировки** → **Блокировка экрана** → **Пароль**.

Введите не менее четырех символов, включая цифры и буквы, затем повторите пароль для подтверждения.

### **Разблокировка устройства**

Включите экран, нажав кнопку питания или возврата на главный экран, затем введите код разблокировки.

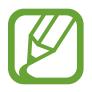

Если вы забыли код разблокировки, обратитесь в сервисный центр Samsung, чтобы сбросить код.
# **Обновление устройства**

ПО устройства можно обновить до последней версии.

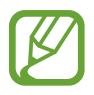

Доступность этой функции зависит от региона или поставщика услуг.

#### **Обновление с помощью программы Samsung Kies**

Запустите программу Samsung Kies и подключите устройство к компьютеру. Программа Samsung Kies автоматически распознает устройство и покажет доступные обновления в диалоговом окне (при их наличии). Нажмите кнопку «Обновить» в диалоговом окне, чтобы начать процесс обновления. Дополнительные сведения об обновлении см. в справке программы Samsung Kies.

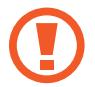

- Не выключайте компьютер и не отсоединяйте кабель USB во время обновления устройства.
- Не подключайте другие носители к компьютеру во время обновления устройства. Это может помешать процессу обновления.

## **Беспроводное обновление**

Загрузить и установить обновление ПО можно с помощью службы FOTA (беспроводная загрузка прошивки).

На экране приложений выберите пункт **Настройки** → **Об устройстве** → **Обновление ПО** → **Обновить**.

# **Связь**

# **Телефон**

Воспользуйтесь этим приложением для выполнения вызова и ответа на вызовы. Выберите пункт **Телефон** на экране приложений.

#### **Выполнение вызовов**

#### **Выполнение вызова**

Используйте один из следующих способов:

• **Клавиатура**:

► **Модели с двумя SIM-картами**: введите номер телефона с помощью клавиатуры и нажмите значок или .

► **Модели с одной SIM-картой**: введите номер телефона с помощью клавиатуры и коснитесь значка $\mathbf{C}$ .

- Журналы: выполнение вызова из журнала входящих и исходящих вызовов или сообщений.
- **Избранное**: выполнение вызова из списка избранных контактов.
- **Контакты**: выполнение вызова из списка контактов.

#### **Номера быстрого набора**

Чтобы выполнить вызов номера быстрого набора, нажмите и удерживайте соответствующую цифру.

#### **Автозаполнение номеров**

При вводе номера на клавиатуре появляется автозаполнение номеров. Выберите нужный номер для набора.

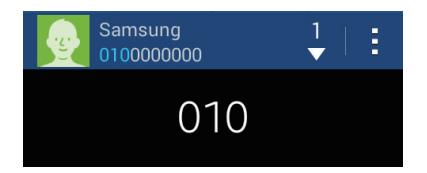

#### **Поиск контактов**

Введите имя, номер телефона или электронный адрес, чтобы найти контакт в списке. По мере ввода символов появится автозаполнение контактов. Выберите нужный контакт для вызова.

#### **Международные вызовы**

► **Модели с двумя SIM-картами**: Нажмите и удерживайте кнопку **0**, пока не появится знак **+**. Введите код страны, код региона и номер телефона, а затем нажмите значок **и** или  $\mathbb{R}$ .

► **Модели с одной SIM-картой**: Нажмите и удерживайте кнопку **0**, пока не появится знак **+**. Введите код страны, код региона и телефонный номер, затем нажмите значок ...

#### **Во время вызова**

Доступны следующие действия:

- **Доб. вызов**: выполнение другого вызова.
- **Набор**: доступ к клавиатуре.
- **Завершить**: завершение текущего звонка.
- **Динамик**: включение динамика громкой связи. Не подносите устройство близко к уху во время использования громкой связи.
- **Выкл. микр.**: выключение микрофона (при этом собеседник перестанет вас слышать).
- **Гарнитура**: переключение на гарнитуру Bluetooth (если на устройстве установлено соединение с ней).
- **Переключить**: переключение между вызовами.
- **Объединить**: выполнение многостороннего вызова при подключении к двум абонентам. При необходимости повторите эту процедуру для добавления других участников. Данная функция доступна, только если включена услуга многосторонних вызовов.
- **E** → Контакты: переход к списку контактов.
- $\cdot$   $\mathbb{F} \rightarrow$  Заметка: создание заметки.
- **П** → Сообщение: отправка сообщения.
- $\blacktriangleright$  **→ Удержать**: удержание вызова. Выберите **Извлечь**, чтобы восстановить удерживаемый вызов.
- **В** → Дополнительная громкость: увеличение громкости.
- **‡ → Настройки**: конфигурация настроек для голосовых вызовов.
- $\cdot\quad \blacksquare$  **Перевести**: подключение одного абонента ко второму. При этом вы будете отключены от разговора.

#### **Добавление контактов**

Чтобы добавить номер телефона в список контактов с помощью клавиатуры, введите номер и выберите пункт **Добавить в Контакты**.

#### **Отправка сообщения**

Нажмите **П → Отправить сообщение**, чтобы отправить сообщение на номер, отображаемый на экране.

#### **Просмотр журнала вызовов**

Выберите пункт **Журналы**, чтобы просмотреть журнал входящих и исходящих вызовов.

**► Модели с двумя SIM-картами:** Чтобы отсортировать журнал вызовов, нажмите **F Просмотреть** → SIM- или USIM-карта, и выберите параметр.

► **Модели с одной SIM-картой**: Чтобы отсортировать журнал вызовов, коснитесь кнопки → **Просмотреть** и выберите параметр.

#### **Режим FDN**

Можно установить ограничение на исходящие вызовы только на номера с определенными префиксами. Эти префиксы хранятся на SIM- или USIM-карте.

**► Модели с двумя SIM-картами**: Нажмите  $\frac{1}{2}$  → Настройки вызовов → Дополнительные **параметры** → SIM- или USIM-карта → **Разрешенные номера** → **Включить FDN** и введите PIN2 код, предоставленный вместе с SIM- или USIM-картой. Выберите пункт **Список FDN** и введите цифры.

**► Модели с одной SIM-картой**: Нажмите кнопку **E** → **Настройки вызовов → Дополнительные параметры** → **Разрешенные номера** → **Включить FDN** и введите PIN2-код, предоставленный вместе с SIM- или USIM-картой. Выберите пункт **Список FDN** и введите цифры.

#### **Блокировка вызовов**

Можно установить запрет на выполнение определенных типов вызовов. Например, можно запретить выполнение международных вызовов.

► **Модели с двумя SIM-картами**: Нажмите → **Настройки вызовов** → **Дополнительные параметры** → SIM- или USIM-карта → **Запрет вызова**, выберите тип вызовов и параметр запрета, затем введите пароль.

**► Модели с одной SIM-картой**: Нажмите кнопку **H** → **Настройки вызовов** → **Дополнительные параметры** → **Запрет вызова**, выберите тип вызовов и параметр запрета, затем введите пароль.

## **Входящие вызовы**

#### **Ответ на вызов**

При входящем вызове перетащите значок за пределы большого круга.

Если включена услуга ожидания вызова, можно выполнить второй вызов. При ответе на второй вызов первый будет помещен на удержание.

#### **Отклонение вызова**

При входящем вызове перетащите значок За пределы большого круга.

Чтобы отклонить входящий вызов и отправить звонящему сообщение, перетащите строку сообщения для отклонения вверх. Чтобы ввести текст сообщения отклонения, коснитесь кнопки → **Настройки вызовов** → **Настроить сообщения для отклонения вызова**.

#### **Пропущенные вызовы**

При наличии пропущенных вызовов в строке состояния появляется значок . Чтобы просмотреть список пропущенных вызовов, откройте панель уведомлений.

#### **Ожидание вызова**

Ожидание вызова — это услуга вашего поставщика услуг. С помощью этой услуги можно поместить один вызов на удержание и ответить на второй. Эта услуга недоступна для видеовызовов.

**► Модели с двумя SIM-картами:** Чтобы включить данную услугу, нажмите **F** → **Настройки вызовов** → **Дополнительные параметры** → SIM- или USIM-карта → **Ожидание вызова**.

**► Модели с одной SIM-картой**: Чтобы включить данную услугу, нажмите кнопку **F** → **Настройки вызовов** → **Дополнительные параметры** → **Ожидание вызова**.

#### **Переадресация вызова**

Можно настроить перевод входящих вызовов на указанный номер.

► **Модели с двумя SIM-картами**: Нажмите → **Настройки вызовов** → **Дополнительные параметры** → SIM- или USIM-карта → **Переадресация вызова** и выберите тип вызовов и условие переадресации. Введите номер и выберите пункт **Включить**.

► **Модели с одной SIM-картой**: Нажмите кнопку → **Настройки вызовов** → **Дополнительные параметры** → **Переадресация вызова**, затем выберите тип вызовов и условие переадресации. Введите номер и выберите пункт **Включить**.

## **Видеовызовы**

#### **Выполнение видеовызова**

Введите номер и коснитесь значка . Либо выберите контакт из списка контактов и нажмите

#### **Во время видеовызова**

Доступны следующие действия:

- **Перекл.**: Переключение между передней и основной камерами.
- **Выкл. микр.**: выключение микрофона (при этом собеседник перестанет вас слышать).
- **Завершить**: завершение текущего звонка.
- Е<mark>⇒ Скрыть меня: скрытие вашего изображения от собеседника.</mark>
- В → Скрыть меня: выбор изображения для показа собеседнику.
- **Е → Снять фотографию**: снимок изображения собеседника.
- **В** → Записать видео: видеозапись изображения собеседника.
- **Е → Клавиатура**: доступ к клавиатуре.
- **В** → Выключить динамик: отключение функции громкой связи.
- **E** → Переключить на гарнитуру: переключение на гарнитуру Bluetooth (если на устройстве установлено соединение с ней).

## **Прослушивание сообщений голосовой почты**

Нажмите и удерживайте клавишу **1** на клавиатуре, затем следуйте инструкциям вашего поставщика услуг.

## **Контакты**

Воспользуйтесь этим приложением для управления телефонными номерами, электронными адресами и другими сведениями о контактах.

Выберите пункт **Контакты** на экране приложений.

#### **Управление контактами**

Коснитесь значка **Контакты**.

#### **Создание контактов**

Коснитесь значка - и введите сведения о контакте.

- $\cdot$   $\cdot$   $\cdot$  : добавление изображения.
- $\cdot$   $\blacksquare$  /  $\blacksquare$  : добавление или удаление поля сведений о контакте.

#### **Редактирование контактов**

Выберите контакт для редактирования и коснитесь значка  $\triangleright$ .

#### **Удаление контактов**

Нажмите кнопку **∃** → Удалить.

#### **Назначение номеров быстрого набора**

Нажмите кнопку <mark>Н</mark> → **Быстрый набор**, выберите номер быстрого набора и назначьте контакт для него. Чтобы удалить номер быстрого набора, коснитесь и удерживайте его, а затем выберите пункт **Удалить**.

#### **Поиск контактов**

#### Коснитесь значка **Контакты**.

Ниже перечислены способы поиска контактов:

- Прокрутите список контактов вверх или вниз.
- Коснитесь поля поиска вверху списка контактов и введите критерий поиска.

После выбора контакта можно выполнить одно из следующих действий:

- $\bullet\bullet\bullet$ : добавление контакта в список избранных.
- $\cdot$   $\langle$  /  $\cdot$   $\cdot$  выполнение голосового или видеовызова.
- $\cdot$   $\overline{\mathsf{X}}$  : отправка сообщения.
- $\cdot$   $\mathbb{A}$  : отправка сообщения электронной почты.

#### **Просмотр контактов**

Коснитесь значка **Контакты**.

Устройство по умолчанию показывает все сохраненные контакты.

Нажмите <mark>Е</mark> → Показать контакты и выберите место сохранения контактов.

#### **Импорт и экспорт контактов**

Коснитесь значка **Контакты**.

#### **Импорт контактов**

Нажмите **В** → Импорт/экспорт, а затем выберите вариант импорта.

#### **Экспорт контактов**

Нажмите **E** → Импорт/экспорт, а затем выберите вариант экспорта.

## **Избранные контакты**

Нажмите **Избранное**.

Чтобы добавить контакты в избранное, нажмите ...

Нажмите кнопку Е и выполните одно из следующих действий:

• **Удалить из избранного**: удаление контактов из списка Избранного.

## **Группы контактов**

Нажмите **Группы**.

#### **Добавление контактов в группы**

Выберите группу и коснитесь значка  $\vdash$ . Укажите контакты для добавления и выберите пункт **Готово**.

#### **Управление группами**

Нажмите кнопку В и выполните одно из следующих действий:

• Удалить группы: выберите созданные вами группы, затем выберите пункт **III**. Предустановленные группы удалить невозможно.

#### **Отправка текстового сообщения или сообщения электронной почты участнику группы**

Выберите группу, нажмите кнопку **В** → **Отправить сообщение** или **Отправить E-mail**, укажите участников группы и выберите пункт **Готово**.

#### **Визитки**

Коснитесь значка **Контакты**.

Вы можете создавать визитки и отправлять их другим пользователям.

Выберите пункт **Настроить профиль**, введите сведения о себе, например номер телефона, адрес электронной почты и почтовый адрес, затем выберите пункт **Сохранить**. Если сведения о пользователе были сохранены во время настройки устройства, выберите визитку и коснитесь значка Для ее редактирования.

Нажмите кнопку **∃** → **Отправить контакт** и выберите способ обмена.

# **Сообщения**

Воспользуйтесь этим приложением для отправки текстовых (SMS) или мультимедийных (MMS) сообщений.

Выберите пункт **Сообщения** на экране приложений.

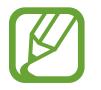

За отправку и получение сообщений за пределами домашней сети может взиматься дополнительная плата. Дополнительную информацию можно получить у поставщика услуг.

#### **Отправка сообщений**

**► Модели с двумя SIM-картами**: Для создания нового сообщения нажмите кнопку И, добавьте получателей, введите сообщение, а затем нажмите значок <mark>»1</mark> или <u>»1</u>.

**► Модели с одной SIM-картой**: Коснитесь значка И, добавьте получателей, введите сообщение и коснитесь значка  $\mathbb{X}$ .

Ниже перечислены способы добавления получателей:

- Введите номер телефона.
- Коснитесь значка , укажите нужные контакты и выберите пункт **Готово**.

Ниже перечислены способы создания мультимедийных сообщений:

- Коснитесь значка  $\varnothing$  и вложите в сообщение изображения, видеозаписи, контакты, события календаря и другие элементы.
- **Нажмите кнопку <mark>∃</mark> → Вставьте смайлик**, чтобы вставить смайл.
- **Для ввода темы нажмите кнопку <mark>∃</mark> → Добавить тему**.

### **Отправка отложенных сообщений**

При создании сообщения коснитесь значка <mark>→ Запланированное сообщение</mark>. Установите время и дату и выберите пункт **Готово**. Сообщение будет отправлено устройством в назначенные время и дату.

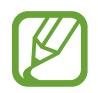

- Если в назначенное время устройство будет отключено, не подключено к сети или работа сети будет неустойчивой, то сообщение отправлено не будет.
- Эта функция действует на основе времени и даты, установленных на устройстве. Время и дата могут оказаться неправильными, если при перемещении по часовым поясам эти данные не будут обновлены по сети.

## **Просмотр входящих сообщений**

Входящие сообщения группируются в потоки по контактам. Выберите контакт, чтобы просмотреть сообщения от него.

# **E-mail**

Воспользуйтесь этим приложением для просмотра и отправки сообщений электронной почты. Выберите пункт **E-mail** на экране приложений.

## **Настройка учетных записей электронной почты**

При первом открытии меню **E-mail** появится запрос на настройку учетной записи.

Введите адрес электронной почты и пароль. Выберите пункт **Далее** для настройки личной учетной записи, например Google Mail, или выберите пункт **Настр. вручную** для настройки корпоративной учетной записи. После этого следуйте инструкциям на экране для завершения настройки.

Для настройки другой учетной записи электронной почты нажмите кнопку <mark>∃</mark> → **Настройки** → **Добавить учетную запись**.

## **Отправка сообщений**

Выберите нужную учетную запись электронной почты и коснитесь значка И внизу экрана. Введите получателей, тему и текст сообщения, затем коснитесь значка .

Чтобы добавить получателей из списка контактов, коснитесь значка ...

Чтобы вложить в сообщение изображения, видеозаписи, контакты, заметки, события календаря и другие элементы, коснитесь значка  $\varnothing$ .

## **Отправка отложенных сообщений**

При создании сообщения нажмите кнопку <mark>∃</mark> → Запланированная эл. почта. Отметьте флажком пункт **Запланированная эл. почта**, укажите время и дату и выберите пункт **Готово**. Сообщение будет отправлено устройством в назначенные время и дату.

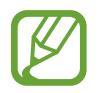

- Если в назначенное время устройство будет отключено, не подключено к сети или работа сети будет неустойчивой, то сообщение отправлено не будет.
- Эта функция действует на основе времени и даты, установленных на устройстве. Время и дата могут оказаться неправильными, если при перемещении по часовым поясам эти данные не будут обновлены по сети.

## **Просмотр сообщений**

Выберите нужную учетную запись электронной почты, после чего начнется загрузка новых сообщений. Чтобы загрузить новые сообщения вручную, коснитесь значка  $\bigcirc$ .

Коснитесь сообщения для просмотра.

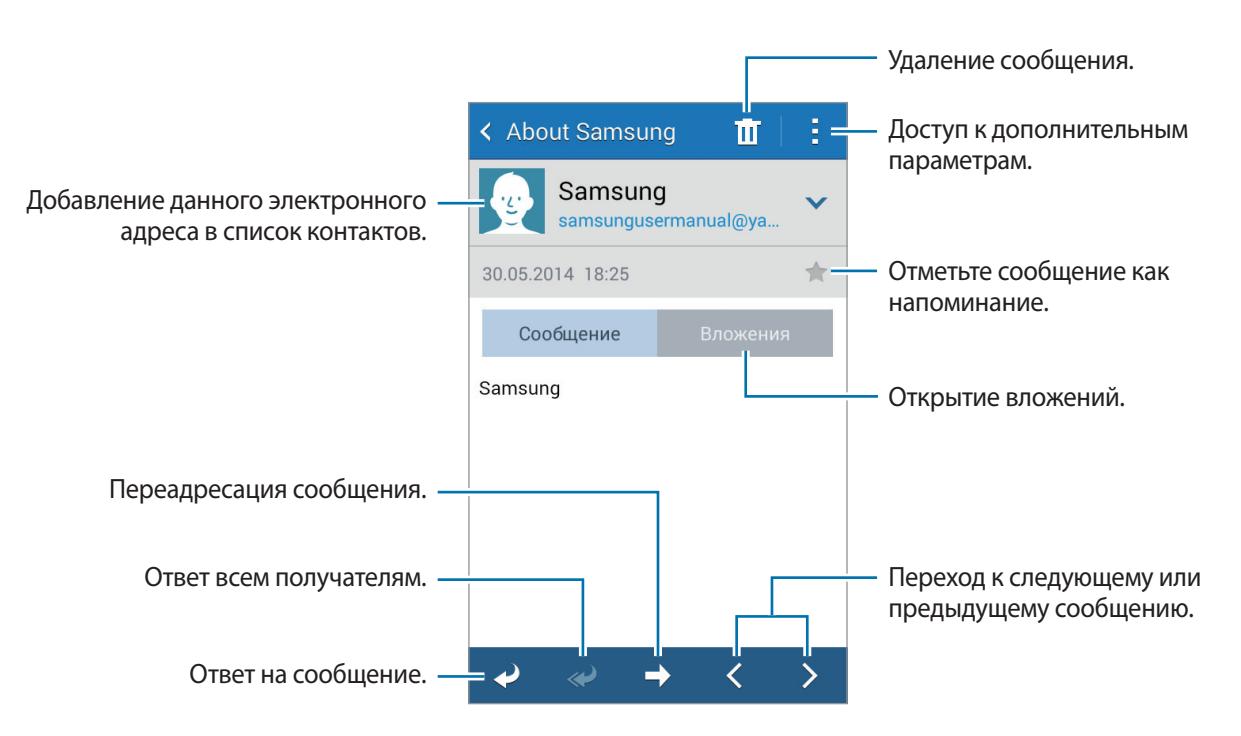

Коснитесь вкладки вложений, чтобы открыть вложения, затем выберите пункт **Сохранить**, чтобы сохранить вложение на устройство.

# **Google Mail**

Воспользуйтесь этим приложением для быстрого прямого доступа к сервису Google Mail.

Выберите пункт **Google Mail** на экране приложений.

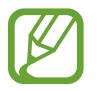

- Доступность этого приложения зависит от региона и поставщика услуг.
- Приложение может называться по-другому в зависимости от региона или поставщика услуг.

## **Отправка сообщений**

Находясь в почтовом ящике, коснитесь значка  $\mathbb{M}_+$ , введите получателей, тему и текст сообщения, затем коснитесь значка  $\blacktriangleright$ .

Нажмите **→ Прикрепить файл**, чтобы приложить изображения, видео, музыку и другие файлы.

Нажмите кнопку **→ Добавить копию**, чтобы добавить других получателей.

Нажмите кнопку **→ Сохранить черновик**, чтобы сохранить сообщение для отправки позже.

Нажмите кнопку **→ Удалить**, чтобы начать все сначала.

Нажмите **→ Настройки**, чтобы изменить настройки Google Mail.

- Нажмите **→ Отправить отзыв**, чтобы отправить ваш отзыв разработчикам приложения.
- Нажмите **→ Справка** для получения справочной информации по приложению Google Mail.

## **Просмотр сообщений**

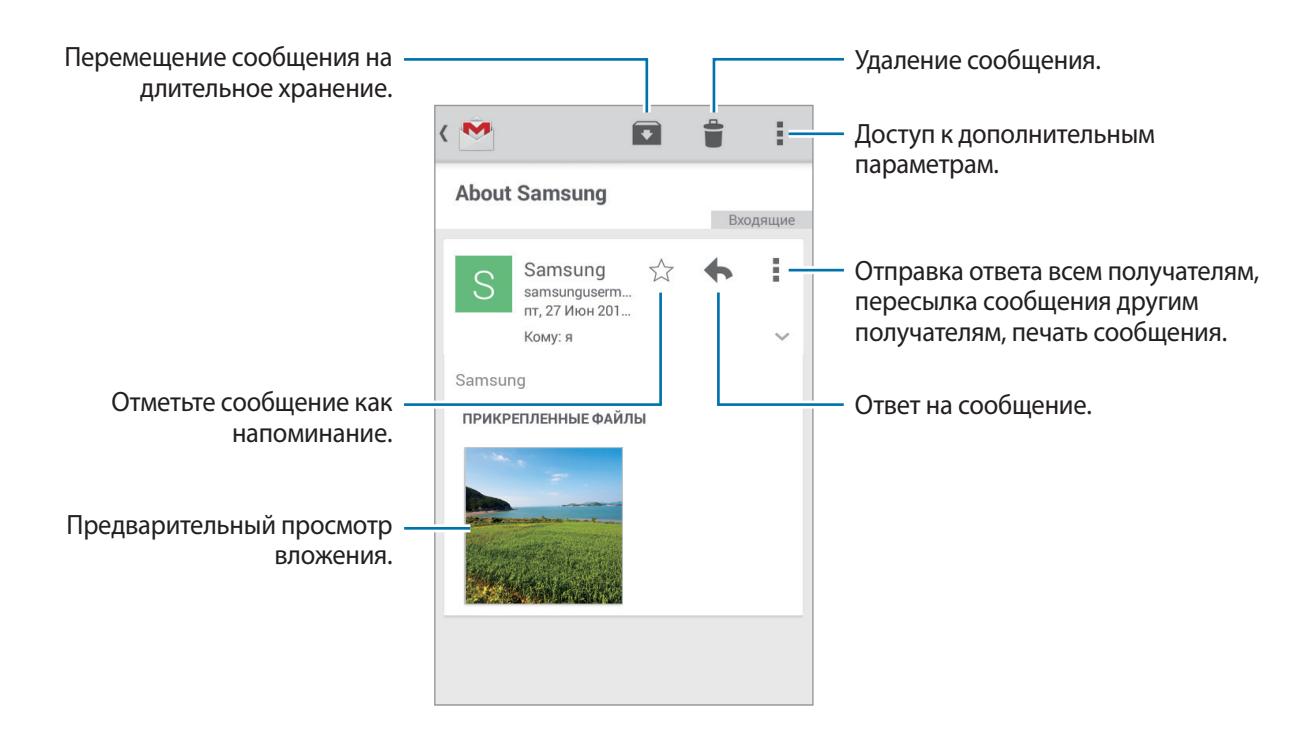

#### **Ярлыки**

Вместо фактических папок сервис Google Mail использует ярлыки. При запуске сервиса Google Mail показываются сообщения с ярлыком «Входящие».

Коснитесь значка  $\equiv$ , чтобы просмотреть сообщения с другими ярлыками.

Чтобы добавить ярлык к сообщению, выберите нужное сообщение, коснитесь значка  $\blacksquare \to$ **Изменить ярлыки** и укажите ярлык, который требуется добавить.

## **Hangouts**

С помощью этого приложения можно обмениваться сообщениями с другими людьми.

Выберите пункт **Hangouts** на экране приложений.

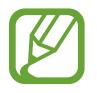

Доступность этого приложения зависит от региона и поставщика услуг.

Чтобы начать общение, выберите друга из списка друзей либо введите данные для поиска других пользователей.

# **Google+**

Воспользуйтесь этим приложением, чтобы оставаться на связи с другими пользователями социальной сети Google.

Выберите пункт **Google+** на экране приложений.

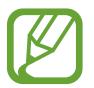

Доступность этого приложения зависит от региона и поставщика услуг.

Выберите пункт **Все**, чтобы изменить категорию, а затем прокрутите изображение вверх или вниз, чтобы просмотреть записи в ваших «кругах».

## **Фото**

Используйте это приложение для просмотра и обмена изображениями и видеозаписями с другими пользователями социальных сетей Google.

Выберите пункт **Фото** на экране приложений.

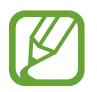

Доступность этого приложения зависит от региона и поставщика услуг.

Выберите одну из следующих категорий:

- **ВСЕ**: Просмотр всех изображений и видеозаписей, снятых или загруженных на устройство.
- **ЛУЧШЕЕ**: Просмотр изображений и видеозаписей, сгруппированных по дате или альбому Для просмотра всех изображений и видеозаписей в группе нажмите >.

Затем выберите изображение или видеофайл.

При просмотре доступны следующие возможности:

- $\cdot$   $\cdot$   $\cdot$  : изменение изображения.
- $\leq$ : отправка изображения или видеозаписи.
- $\cdot$   $\Box$ : удаление изображения или видеозаписи.

# **ChatON**

С помощью этого приложения можно обмениваться сообщениями с владельцами других устройств. Для использования этого приложения необходимо выполнить вход в учетную запись Samsung или подтвердить свой номер телефона.

Выберите пункт **ChatON** на экране приложений.

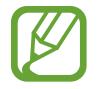

Доступность этого приложения зависит от региона и поставщика услуг.

Чтобы создать список друзей, введите номера телефонов или электронные адреса учетных записей Samsung либо выберите друзей из списка предложенных кандидатур. Можно также выбрать пункт <mark>÷</mark> → Синхронизация списка контактов для ручной синхронизации контактов с устройства.

Коснитесь значка **+**, выберите друзей для начала общения, а затем нажмите **Готово**.

# **Интернет и сеть**

# **Интернет**

Воспользуйтесь этим приложением для просмотра веб-страниц.

Выберите пункт **Интернет** на экране приложений.

## **Просмотр веб-страниц**

Коснитесь поля адреса, введите веб-адрес и выберите пункт **Перейти**.

Чтобы получить доступ к дополнительным возможностям при просмотре веб-страниц, нажмите значок ...

Чтобы изменить поставщика поиска, коснитесь адресной строки, затем коснитесь значка поставщика поиска рядом с веб-адресом.

## **Открытие новой страницы**

Коснитесь  $\Box \rightarrow \Box$ .

Чтобы перейти на другую веб-страницу, нажмите  $\overline{z}$ , затем страницу, чтобы ее выбрать.

## **Голосовой поиск в сети**

Коснитесь поля адреса, затем значка  $\mathbb{X} \to \mathbb{I}$ , произнесите ключевое слово и выберите одно из предлагаемых ключевых слов.

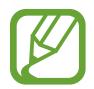

Доступность этой функции зависит от региона или поставщика услуг.

## **Закладки**

Чтобы добавить в закладки текушую веб-страницу, коснитесь значка **★ → - + → Сохранить**. Чтобы открыть веб-страницу из закладок, коснитесь значка  $\blacktriangleright$ , и выберите нужную страницу.

## **Журнал**

Чтобы открыть веб-страницу из списка недавно посещенных, нажмите кнопку <u>★</u> → Журнал. Чтобы очистить журнал нажмите кнопку <mark>-</mark> → Очистить журнал.

## **Ссылки**

Коснитесь ссылки на веб-странице и удерживайте ее, чтобы открыть в новом окне, сохранить или скопировать.

Чтобы просмотреть сохраненные ссылки, выберите пункт **Загрузки**. (стр. [81](#page-80-0))

## **Обмен веб-страницами**

Чтобы поделиться адресом веб-страницы с другими пользователями, нажмите кнопку  $\cdot \rightarrow$ **Отправить через**.

Чтобы поделиться фрагментом веб-страницы, коснитесь нужного текста и удерживайте его, затем выберите пункт **Отправить через**.

# **Chrome**

Воспользуйтесь этим приложением для просмотра веб-страниц и поиска информации в Интернете.

Выберите пункт **Chrome** на экране приложений.

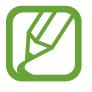

Доступность этого приложения зависит от региона и поставщика услуг.

## **Просмотр веб-страниц**

Коснитесь поля адреса, введите веб-адрес или критерий поиска.

## **Открытие новой страницы**

Нажмите кнопку **<u>■ → Новая вкладка.</u>** 

Чтобы перейти на другую веб-страницу, коснитесь значка <sup>1</sup> прокрутите изображение вверх или вниз и коснитесь страницы для ее выбора.

## **Закладки**

Чтобы добавить в закладки текущую веб-страницу, коснитесь значка  $\Rightarrow \Diamond \Rightarrow \textbf{C}$ охранить. Чтобы открыть веб-страницу из закладок, коснитесь значка **→ Закладки** и выберите нужную страницу.

## **Голосовой поиск в сети**

Коснитесь поля адреса, затем значка  $\times \rightarrow \Psi$ , произнесите ключевое слово и выберите одно из предлагаемых ключевых слов.

## **Синхронизация с другими устройствами**

Синхронизируйте открытые вкладки и закладки для использования в веб-браузере Chrome на другом устройстве, если выполнен вход в ту же самую учетную запись Google.

Для просмотра открытых вкладок на других устройствах, нажмите кнопку **→ Другие устройства**. Выберите веб-страницу для открытия.

Чтобы просмотреть закладки, коснитесь значка

# **Bluetooth**

С помощью связи Bluetooth можно создать прямое беспроводное соединение между двумя устройствами на коротком расстоянии. Благодаря связи Bluetooth можно обмениваться данными и медиафайлами с другими устройствами.

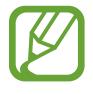

- Компания Samsung не несет ответственности за потерю, перехват или несанкционированное использование данных, отправленных или полученных с помощью Bluetooth.
- Убедитесь, что вы обмениваетесь данными с надежным устройством, имеющим надлежащий уровень безопасности. Если между устройствами есть препятствия, дальность действия может уменьшиться.
- $\cdot$  Некоторые устройства, в частности те, для которых компания Bluetooth SIG не проводила испытаний или которые не были одобрены по результатам таких испытаний, могут быть несовместимы с устройством.
- Запрещается использовать связь Bluetooth в противоправных целях (например, распространение пиратских копий файлов или незаконный перехват разговоров в коммерческих целях).

Компания Samsung не несет ответственности за последствия такого использования связи Bluetooth.

Чтобы включить связь Bluetooth, на экране приложений выберите пункт **Настройки** → **Bluetooth** и перетащите переключатель **Bluetooth** вправо.

### **Подключение к другим устройствам Bluetooth**

На экране приложений выберите пункт **Настройки** → **Bluetooth** → **Поиск**, после чего появится список обнаруженных устройств. Выберите устройство, к которому требуется подключиться, и примите автоматически созданный пароль для обоих устройств.

### **Отправка и получение данных**

Множество приложений поддерживают передачу данных по Bluetooth. Один из примеров — **Галерея.** Откройте приложение **Галерея**, выберите изображение, нажмите **← Bluetooth** и выберите одно из устройств Bluetooth. После этого примите запрос проверки подлинности Bluetooth на другом устройстве, чтобы получить изображение.

Для получения данных с другого устройства примите запрос проверки подлинности Bluetooth, сделанный с этого устройства. Полученные файлы сохраняются в папке **Download**. Полученный контакт будет сохранен в списке контактов автоматически.

# **Мультимедиа**

# **Камера**

Воспользуйтесь этим приложением для съемки фото и видеозаписей.

Чтобы просмотреть снимки и видеозаписи, сделанные при помощи камеры устройства, воспользуйтесь приложением **Галерея**. (стр. [63\)](#page-62-0)

Выберите пункт **Камера** на экране приложений. Или перетащите **О в любое место на** заблокированном экране.

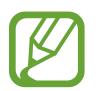

- Камера автоматически выключается, если не используется.
- Убедитесь, что объектив чист. В противном случае устройство может работать некорректно в режимах с высоким разрешением съемки.

#### **Этикет фотосъемки**

- Не выполняйте фото- и видеосъемку людей без их согласия.
- Не выполняйте фото- и видеосъемку в запрещенных местах.
- Не выполняйте фото- и видеосъемку в местах, где вы можете вторгнуться в личную жизнь других людей.

## **Фотосъемка**

#### **Выполнение снимков**

На экране предварительного просмотра коснитесь фрагмента изображения, на котором камера должна сфокусироваться. Когда объект будет в фокусе, рамка фокуса станет зеленой. Нажмите значок • чтобы выполнить снимок.

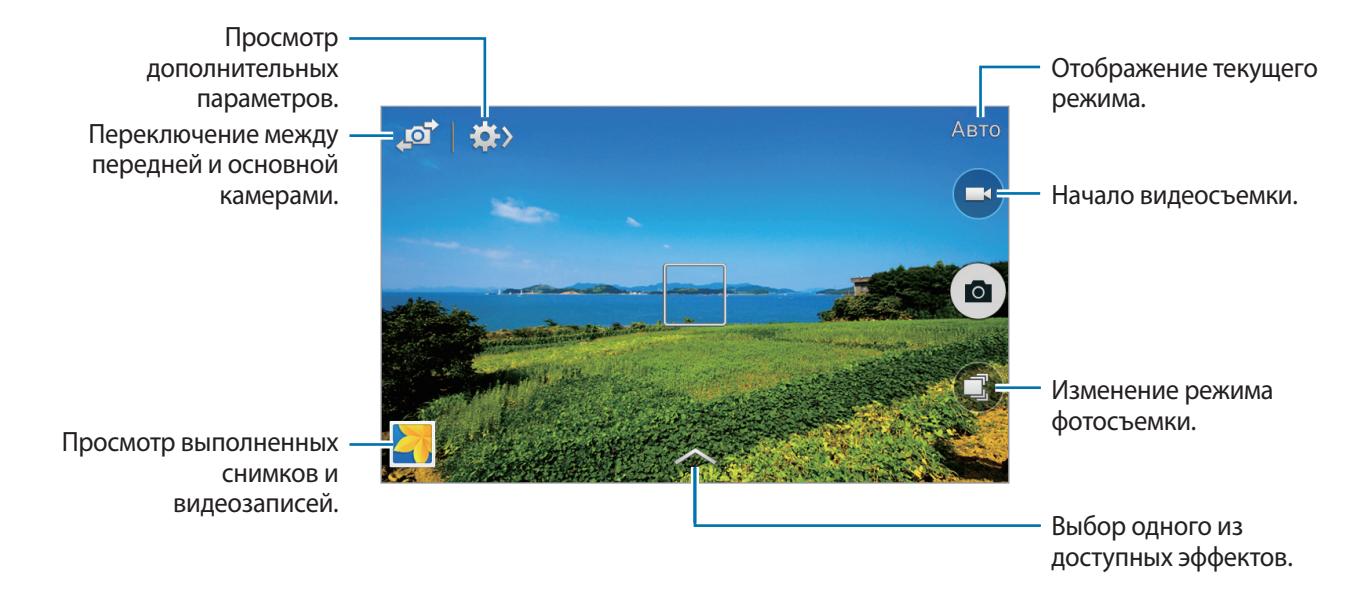

#### **Режим съемки**

Доступно несколько режимов съемки.

Выберите пункт  $\odot$  и прокрутите изображение в правой части экрана вверх или вниз.

- **Авто**: камера самостоятельно оценивает уровень освещения и выбирает наиболее подходящий режим фотосъемки.
- **Лучшее фото**: съемка нескольких кадров и сохранение наиболее удачного.
- **Непрерывная съемка**: создание серии фотоснимков движущегося объекта.
- **Фото со звуком**: создание снимка со звуковым сопровождением.

Коснитесь значка •, чтобы выполнить снимок. Устройство запишет несколько секунд звука после выполнения снимка.

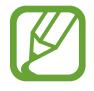

Во время фотосъемки в данном режиме звук записывается на встроенный микрофон устройства.

•  **Панорама**: выполнение снимка из нескольких объединенных снимков.

Для получения оптимальных снимков следуйте советам ниже.

- Медленно перемещайте камеру в одном направлении.
- Удерживайте видоискатель в границах направляющих.
- Избегайте съемки объектов на неразличимом фоне, например на фоне чистого неба или монотонной стены.
- **Спорт**: этот режим подходит для съемки быстро движущихся объектов.
- **Ночь**: используйте этот режим для съемки в условиях слабого освещения.

#### **Панорамные снимки**

Панорамный снимок — это широкоугольный пейзажный снимок, состоящий из нескольких снимков.

Выберите пункт **■ → Панорама.** 

Коснитесь значка и переместите устройство в каком-либо направлении. При совмещении двух направляющих рамок панорамы камера автоматически выполнит снимок в панорамной последовательности. Чтобы завершить съемку, коснитесь значка .

Если видоискатель перестает двигаться в данном направлении, съемка прекратится.

#### **Применение эффектов фильтра**

Применяйте разнообразные фильтры, создавая с их помощью неповторимые снимки или видео.

Нажмите кнопку **в и выберите фильтр. Доступные параметры зависят от режима.** 

## **Видеосъемка**

#### **Выполнение видеозаписи**

Коснитесь значка  $\bigodot$ , чтобы выполнить видеозапись. Чтобы приостановить запись, коснитесь значка  $\bigcirc$ . Чтобы остановить запись, коснитесь значка  $\bigcirc$ .

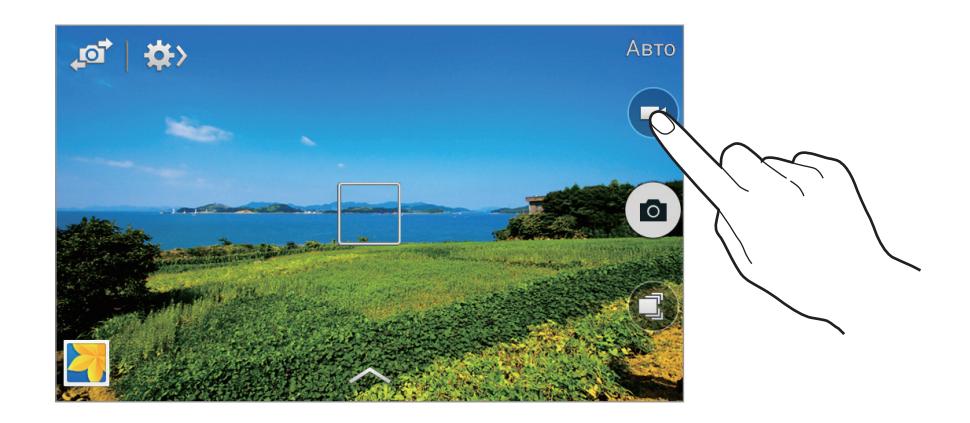

#### **Режим записи**

Нажмите  $\leftrightarrow \odot \rightarrow$  , чтобы изменить режим записи.

- **Обычный**: режим записи видео с обычным качеством.
- **Видео для MMS**: Этот режим используется для съемки в низком качестве и отправки видео в сообщении.

#### **Увеличение и уменьшение масштаба**

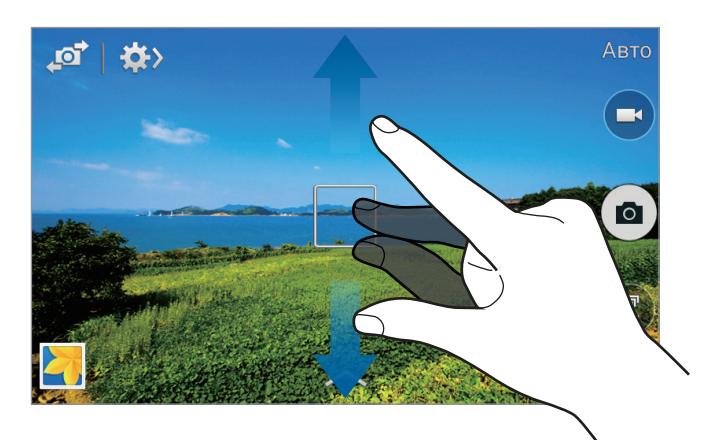

Используйте один из следующих способов:

- Нажимайте клавишу громкости для увеличения или уменьшения масштаба.
- Прикоснитесь к экрану двумя пальцами и разведите их в стороны, чтобы увеличить масштаб (сведите пальцы вместе, чтобы уменьшить его).

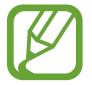

Эффект увеличения или уменьшения масштаба доступен при использовании функции зума во время видеосъемки.

## **Обмен фотографиями**

Нажмите  $\Leftrightarrow \Leftrightarrow \Leftrightarrow$  и выберите один из следующих вариантов:

- **Обмен фотографиями:** Прямая отправка снимка на другое устройство с помощью технологии Wi-Fi Direct.
- **Обмен фото в ChatON**: отправка снимка на другое устройство с помощью сервиса ChatON.

#### **Изменение настроек камеры**

Коснитесь значка  $\mathbb{G}\rightarrow\mathbb{G}$ , чтобы изменить настройки камеры. Не все параметры доступны в обоих режимах — фото- и видеосъемки. Доступные параметры зависят от используемого режима.

- **Размер фотографии** / **Размер видео**: выбор разрешения съемки. Чем выше разрешение, тем выше качество изображения. Однако и свободного места в памяти расходуется больше.
- **Режим фокуса**: выбор режима фокуса. **Автофокус** управляется камерой. **Макросъемка** используется для близко расположенных объектов.
- **Экспозамер**: выбор типа экспонометра. Эта настройка определяет способ измерения интенсивности света. **Центровзвеш.** — интенсивность фонового света измеряется в центре кадра. **Точечный замер** — измерение значения освещенности в определенном месте. **Матрица** — измеряется среднее значение для всего кадра.
- **ISO**: выбор чувствительности ISO. Этот параметр управляет светочувствительностью камеры. Он измеряется в единицах, эквивалентных параметрам пленочной камеры. Низкие значения предназначены для неподвижных и ярко освещенных объектов. Высокие значения используются для быстро движущихся или плохо освещенных объектов.
- **Теги местоположения**: добавление тега GPS к снимку.
- 
- При плохих метеоусловиях, а также в местах, где на пути GPS-сигнала могут возникнуть препятствия (пространства между зданиями, низменности), качество связи может снижаться.
- При загрузке снимков в Интернет на них могут оставаться сведения о ваших координатах. Чтобы избежать этого, отключите функцию GPS.
- **Клавиша громкости**: использование клавиши громкости для управления затвором или зумом.
- **Таймер**: Таймер предназначен для отложенной фотосъемки.
- **Баланс белого**: выбор подходящего баланса белого для создания более естественного цветового диапазона изображения. Настройки предназначены для определенных условий освещения. Эти настройки походят на тепловые характеристики экспозиции баланса белого в профессиональных камерах.
- **Значен. экспозиц.**: изменить значение экспозиции. Этот параметр определяет количество света, получаемого матрицей камеры. Для съемки в условиях недостаточного освещения установите высокое значение экспозиции.
- **Сетка**: вывод подсказок в видоискателе для помощи в составлении композиции при выборе объектов съемки.
- **Вспышка**: включение или отключение вспышки.
- **Контекстное имя файла**: Включите в настройках камеры добавление контекстных тегов, например тегов местоположения, к именам файлов.
- **Сохр. зеркал. изображение**: сохранение перевернутого изображения для зеркального отображения исходного изображения.
- **Память**: выбор области памяти для хранения снимков и видеозаписей.
- **Быстрые настройки**: изменение порядка расположения горячих клавиш для часто используемых параметров.
- **Сброс**: сброс настроек камеры.

# <span id="page-62-0"></span>**Галерея**

Воспользуйтесь этим приложением для просмотра снимков и видеозаписей.

Выберите пункт **Галерея** на экране приложений.

## **Просмотр изображений**

При запуске приложения **Галерея** будут показаны доступные папки. При сохранении изображения в другом приложении, например **E-mail**, будет автоматически создана папка **Download** для хранения такого изображения. Аналогичным образом при выполнении снимка экрана будет создана папка **Screenshots**. Выберите папку, чтобы открыть ее.

Изображения в папке отсортированы по дате создания. Выберите изображение, чтобы просмотреть его в полноэкранном режиме.

Выполните прокрутку влево или вправо, чтобы просмотреть следующее или предыдущее изображение.

#### **Увеличение и уменьшение масштаба**

Ниже перечислены способы увеличения масштаба изображения:

- Чтобы увеличить масштаб, дважды коснитесь любой области экрана.
- Прикоснитесь к экрану двумя пальцами и разведите их в стороны, чтобы увеличить масштаб. Сведите пальцы вместе, чтобы уменьшить масштаб, или дважды прикоснитесь к экрану, чтобы вернуться к исходному масштабу.

## **Просмотр видеозаписей**

Видеофайлы отмечены значком  $\odot$  на экране предпросмотра. Выберите нужную видеозапись и коснитесь значка $\bigcirc$ .

### **Редактирование изображений**

Во время просмотра изображения нажмите кнопку  $\blacksquare$  и воспользуйтесь следующими возможностями:

- **Слайд-шоу**: запуск слайд-шоу с изображениями из текущей папки.
- **Копировать в буфер обмена**: копировать в буфер.
- **Печать**: печать изображения с помощью подключенного принтера. Некоторые принтеры могут быть несовместимы с вашим устройством.
- **Переименовать**: переименование файла.
- **Повернуть влево**: повернуть против часовой стрелки.
- **Повернуть вправо: повернуть по часовой стрелке.**
- **Обрезать**: для того, чтобы вырезать фрагмент изображения, настройте размер синей рамки и нажмите Готово. Изображение внутри синей рамки будет вырезано и сохранено.
- **Установить как:** установите данное изображение в качестве обоев или изображения для контакта.
- **Свойства**: просмотр сведений об изображении.
- **Настройки**: изменение настроек галереи.

#### **Изменение изображений**

Во время просмотра изображения коснитесь значка  $\mathbb{Z}$ .

#### **Удаление изображений**

Используйте один из следующих способов:

- Находясь в папке, коснитесь кнопки **F** → Выберите элемент, затем выберите нужные изображения и коснитесь значка  $\overline{10}$ .
- Во время просмотра изображения коснитесь значка  $\overline{\mathbf{u}}$ .

## **Обмен изображениями**

Используйте один из следующих способов:

- Находясь в папке, коснитесь кнопки **∃** → Выберите элемент, выберите изображения, а затем нажмите  $\leftrightarrow$ , чтобы отослать изображения другим пользователям или поделиться ими в социальных сетях.
- Во время просмотра изображения коснитесь значка  $\blacktriangleleft$ , чтобы отправить его другим пользователям или на веб-сайт социальной сети.

#### **Установка обоев**

Во время просмотра изображения нажмите кнопку **∃** → **Установить как**, чтобы установить изображение в качестве обоев или назначить его в качестве фото контакта.

#### **Упорядочение приложений по папкам**

Создайте папку для хранения файлов изображений и видео. Можно копировать и перемещать файлы между папками.

Для создания новой папки нажмите **. Введите имя папки, нажмите Да, затем отметьте файлы с** изображениями и видео. Нажмите и перетащите выбранные файлы с изображениями и видео в новую папку, затем нажмите **Готово**. Нажмите **Копировать** для копирования или **Переместить** для перемещения.

# **Видео**

Воспользуйтесь этим приложением для просмотра видеозаписей. Выберите пункт **Видео** на экране приложений.

### **Просмотр видеозаписей**

Выберите видеозапись для просмотра.

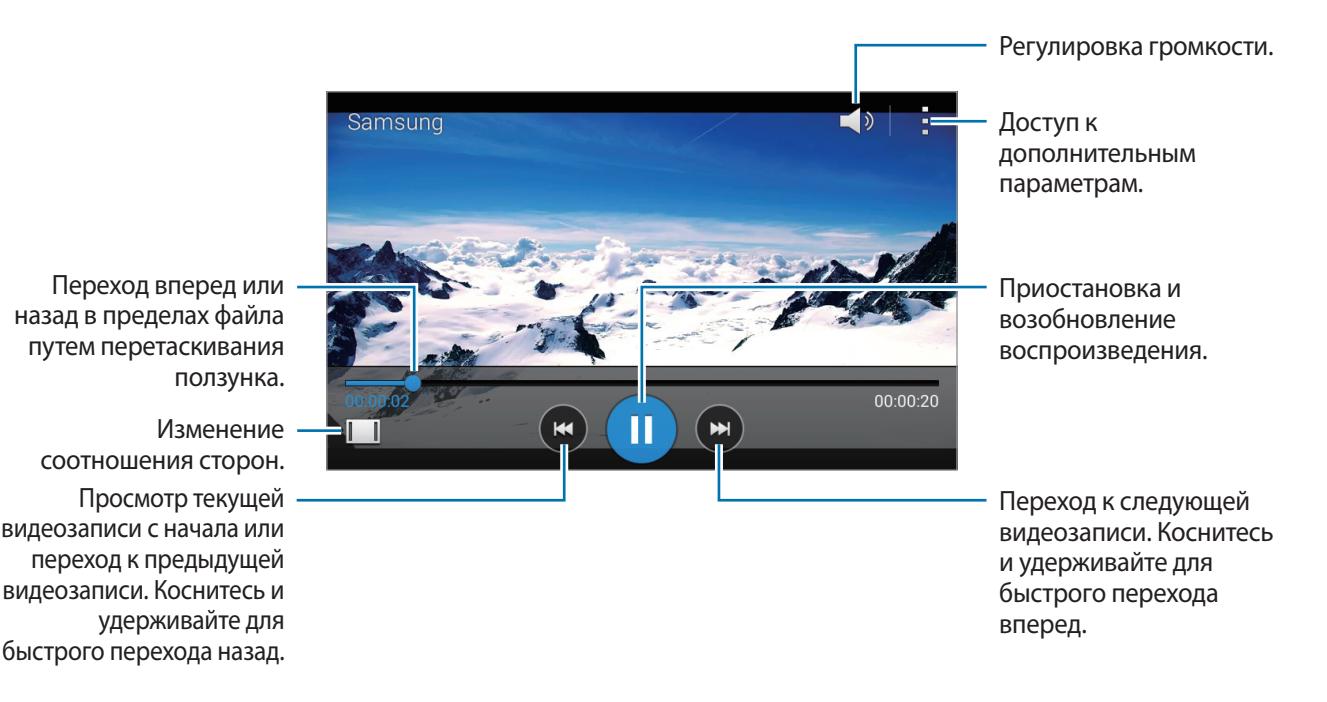

#### **Удаление видеозаписей**

Нажмите кнопку <mark>∃ → Удалить</mark>, укажите видеозаписи и выберите пункт **ОК**.

#### **Обмен видеозаписями**

Нажмите кнопку <mark>→ Выбрать</mark>, выберите видеозапись, нажмите кнопку < и выберите способ обмена.

# **YouTube**

Воспользуйтесь этим приложением для просмотра видеозаписей на веб-сайте YouTube. Выберите пункт **YouTube** на экране приложений.

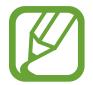

Доступность этого приложения зависит от региона и поставщика услуг.

#### **Просмотр видеозаписей**

Коснитесь значка  $\overline{Q}$  и введите ключевое слово. Выберите один из результатов поиска, чтобы просмотреть видеозапись.

Поверните устройство по часовой стрелке, чтобы просмотреть видеозапись в полноэкранном режиме.

#### **Обмен видеозаписями**

Выберите нужную видеозапись, коснитесь значка « и выберите способ обмена.

#### **Отправка видеозаписей в Интернет**

Нажмите значок **→ Добавленные** → **+ Добавить**, выберите нужную видеозапись, введите ее описание и нажмите значок  $\blacktriangle$ .

# **Радио**

В этом разделе описано, как прослушивать на устройстве музыку или новости, транслируемые по FM-радио. Для этого следует подключить к устройству гарнитуру, которая будет выполнять функцию антенны радиоприемника.

Выберите пункт **Радио** на экране приложений.

## **Прослушивание FM-радио**

Перед запуском FM-радио подключите к устройству гарнитуру.

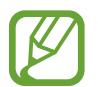

При первом запуске FM-радио начнется автоматический поиск и сохранение доступных радиостанций.

Коснитесь значка  $\odot$ , чтобы включить FM-радио. Выберите нужную радиостанцию из списка и нажмите кнопку  $\bigcirc$ , чтобы вернуться на экран FM-радио.

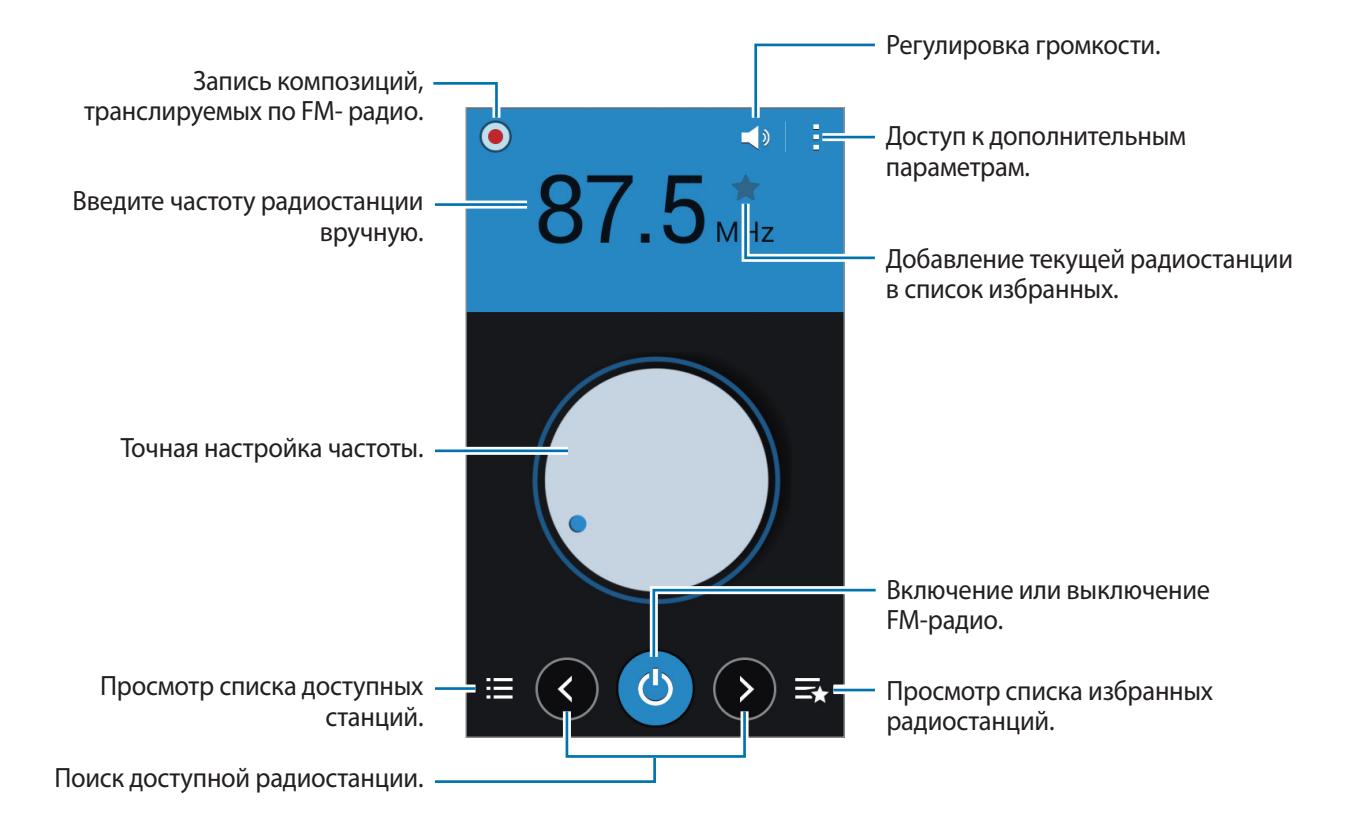

## **Поиск радиостанций**

Нажмите кнопку <mark>∃</mark> → **Поиск** и выберите параметр поиска. Начнется автоматический поиск и сохранение доступных радиостанций.

Выберите нужную радиостанцию из списка и нажмите кнопку Э, чтобы вернуться на экран FMрадио.

## **Добавление радиостанций в список избранного**

Выберите нужную радиостанцию и коснитесь значка , чтобы добавить ее в список избранного.

# **Магазины приложений и мультимедиа**

# **Play Маркет**

Воспользуйтесь этим приложением для приобретения и загрузки приложений и игр, совместимых с устройством.

Выберите пункт **Play Маркет** на экране приложений.

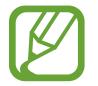

Доступность этого приложения зависит от региона и поставщика услуг.

#### **Установка приложений**

Найдите приложение по категории или коснитесь значка  $\mathbb Q$ , чтобы выполнить поиск по ключевому слову.

Выберите приложение, чтобы просмотреть его описание. Выберите пункт **УСТАНОВИТЬ**, чтобы загрузить его. Если приложение платное, коснитесь его цены и следуйте инструкциям на экране, чтобы завершить процесс приобретения.

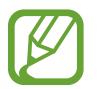

Когда выйдет новая версия какого-либо из установленных приложений, вверху экрана появится значок обновления, уведомляющий об этом. Откройте панель уведомлений и коснитесь этого значка, чтобы обновить приложение.

## **Удаление приложений**

Приложения, приобретенные в магазине **Play Маркет**, можно удалять.

Нажмите кнопку **∃ → Мои приложения**, укажите приложение для удаления в списке установленных и выберите пункт **УДАЛИТЬ**.

# **Samsung Apps**

Воспользуйтесь этим приложением, чтобы приобретать и загружать фирменные приложения Samsung. Дополнительные сведения см. на веб-сайте [apps.samsung.com](http://apps.samsung.com).

Выберите пункт **Samsung Apps** на экране приложений.

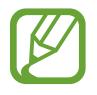

Доступность этого приложения зависит от региона и поставщика услуг.

## **Установка приложений**

Найдите приложение по категории. Нажмите **Категория**, чтобы выбрать категорию.

Чтобы выполнить поиск приложения, коснитесь значка Q вверху экрана и введите ключевое слово в поле поиска.

Выберите приложение, чтобы просмотреть его описание. Выберите пункт **Бесплатно**, чтобы загрузить его. Если приложение платное, коснитесь его цены и следуйте инструкциям на экране, чтобы завершить процесс приобретения.

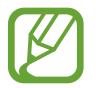

Когда выйдет новая версия какого-либо из установленных приложений, вверху экрана появится значок обновления, уведомляющий об этом. Откройте панель уведомлений и коснитесь этого значка, чтобы обновить приложение.

# **Play Книги**

Воспользуйтесь этим приложением для чтения и загрузки книг.

Выберите пункт **Play Книги** на экране приложений.

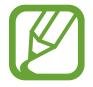

Доступность этого приложения зависит от региона и поставщика услуг.

# **Play Фильмы**

Этот сервис позволяет смотреть, загружать и брать напрокат фильмы и телепередачи.

Выберите пункт **Play Фильмы** на экране приложений.

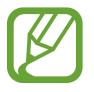

Доступность этого приложения зависит от региона и поставщика услуг.

# **Play Музыка**

С помощью этого сервиса можно слушать музыку на устройстве или выполнять потоковую трансляцию музыки из облачного сервиса Google.

Выберите пункт **Play Музыка** на экране приложений.

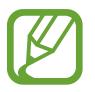

Доступность этого приложения зависит от региона и поставщика услуг.

# **Play Игры**

Данное приложение можно использовать, чтобы загружать игры и играть в них. Выберите пункт **Play Игры** на экране приложений.

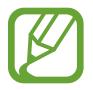

Доступность этого приложения зависит от региона и поставщика услуг.

# **Play Пресса**

Используйте это приложение, чтобы быть в курсе последних новостей. Выберите пункт **Play Пресса** на экране приложений.

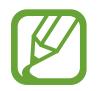

Доступность этого приложения зависит от региона и поставщика услуг.

# **Служебные программы**

# **Заметки**

Используйте это приложение для записи важной информации, а также сохранения и просмотра ее в будущем.

Выберите пункт **Заметки** на экране приложений.

## **Создание заметок**

Коснитесь значка - введите текст заметки и нажмите **Готово**.

#### **Работа с заметками**

Воспользуйтесь прокруткой вверх/вниз, чтобы пролистать пиктограммы заметок.

Коснитесь заметки, чтобы изменить ее.

Чтобы найти заметку, нажмите <mark>∃</mark> → **Поиск**.

Чтобы заблокировать заметку от просмотра другими пользователями, нажмите кнопку <mark>∃</mark> → **Выбрать**, выберите нужную заметку, а затем нажмите кнопку  $\mathbf{H} \rightarrow \mathbf{b}$ локир.

Чтобы отправить текст заметок другим пользователям, нажмите кнопку <mark>∃</mark> → **Выбрать**, выберите заметки, а затем нажмите кнопку  $\mathbf{F} \rightarrow \mathbf{O}$ тправить текст через.

Чтобы отправить заметки другим пользователям, нажмите кнопку <mark>∃</mark> → Выбрать, выберите заметки, а затем нажмите кнопку **∃** → **Отправить через.** 

Чтобы удалить заметку, нажмите <mark>∃</mark> → **Удалить**.

Чтобы отсортировать заметки по дате, выберите **F** → **Сортировка**.

#### **Просмотр заметок**

Коснитесь эскиза заметки, чтобы открыть ее.

Коснитесь значка <mark>Е</mark> и воспользуйтесь следующими возможностями:

- **Удалить**: удалить заметку;
- **Блокир.**: заблокировать заметку от просмотра другими пользователями;
- **Отправить текст через**: отправка текста заметки другим пользователям.
- **Отправить через**: отправка заметки другим пользователям.
# **S Planner**

Воспользуйтесь этим приложением для управления событиями и задачами. Выберите пункт **S Planner** на экране приложений.

### **Создание событий или задач**

Коснитесь значка  $\blacksquare$  и выполните одно из следующих действий:

- **Добавить событие**: создание события с интервалом повтора по желанию.
- **Добавить задачу**: создание задачи с приоритетом по желанию.

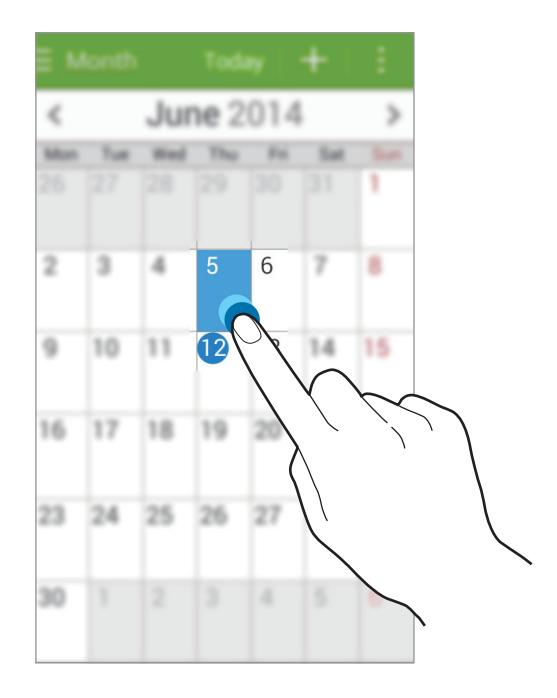

### **Синхронизация с сервисом Google Calendar**

На экране приложений выберите пункт **Настройки → Google** в разделе УЧЕТНЫЕ ЗАПИСИ → выберите учетную запись Google **Календарь**.

Для обновления с помощью синхронизации вручную на экране приложений выберите пункт **S Planner** → **E** → Синхронизация.

Для отображения синхронизированных событий или задач в календаре Google нажмите кнопку <mark>В</mark> → **Календари** → **Отображение**, выберите учетную запись Google и нажмите **Готово**.

### **Изменение вида календаря**

Нажмите верхнюю область экрана и выберите один из видов календаря (например, просмотр по месяцам, неделям и т. д.).

### **Поиск событий и задач**

Нажмите кнопку <mark>∃</mark> → Поиск и введите ключевое слово. Чтобы просмотреть сегодняшние события и задачи, нажмите **Сегодня** вверху экрана.

### **Удаление событий или задач**

Выберите задачу или событие и нажмите **∃** → **Удалить**.

### **Совместное использование событий или задач**

Выберите событие или задачу, нажмите кнопку **E** → **Отправить через** и укажите способ обмена.

# **Диск**

Этот сервис позволяет создавать и редактировать документы и обмениваться ими с другими пользователями с помощью хранилища данных Google Диск. При создании документов или загрузке файлов в Google Диск устройство производит автоматическую синхронизацию данных с веб-сервером и другими компьютерами, на которых установлен сервис Google Диск. Доступ к файлам без передачи или загрузки.

Выберите пункт **Диск** на экране приложений.

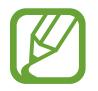

Доступность этого приложения зависит от региона и поставщика услуг.

# **Часы**

Это приложение позволяет установить сигналы будильника, проверить время во многих крупных городах по всему миру, оценить длительность события и установить таймер.

Выберите пункт **Часы** на экране приложений.

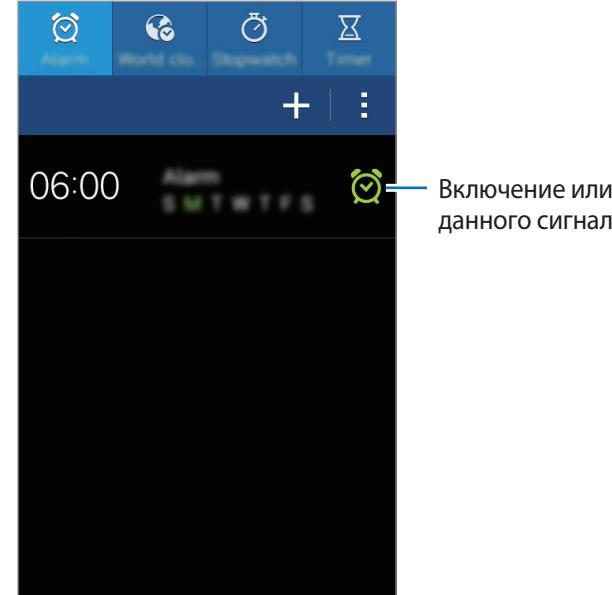

Включение или выключение данного сигнала.

### **Будильник**

#### **Установка сигналов**

Выберите пункт +, установите время срабатывания сигнала, укажите дни повтора сигнала и выберите пункт **Готово**.

- **Пауза**: установите интервал и количество повторов сигнала после заданного времени.
- **Интеллектуальный сигнал**: установите время срабатывания сигнала до заданного времени.

#### **Выключение сигнала**

Чтобы выключить сигнал, перетащите значок за пределы большого круга. Чтобы повторить сигнал после указанного периода времени, перетащите значок  $Z\overline{Z}$ за пределы большого круга.

#### **Удаление сигнала**

Нажмите значок **Н** → **Удалить**, укажите время будильника, которое нужно удалить, и выберите пункт **Готово**.

### **Мировое время**

#### **Установка часов**

Нажмите кнопку  $\pm$  и введите название города или выберите город из списка.

#### **Удаление часов**

Нажмите значок <mark>→ Удалить</mark>, укажите время будильника, которое нужно удалить, и выберите пункт **Готово**.

### **Секундомер**

Выберите пункт **Старт**, чтобы начать отсчет времени. Выберите пункт **Интервал**, чтобы сохранить промежуточный результат.

Выберите пункт **Сброс**, чтобы сбросить промежуточные результаты.

### **Таймер**

Задайте длительность и выберите пункт **Старт**.

По истечении времени перетащите значок  $\times$  за пределы большого круга.

# **Калькулятор**

Воспользуйтесь этим приложением для простых и сложных расчетов.

Выберите пункт **Калькулятор** на экране приложений.

Поверните устройство по часовой стрелке, чтобы установить альбомный режим отображения и воспользоваться инженерным калькулятором. Если функция **Поворот экрана** отключена, нажмите кнопку **В** → Инженерный калькулятор.

# **Диктофон**

Воспользуйтесь этим приложением для записи и прослушивания голосовых заметок. Выберите пункт **Диктофон** на экране приложений.

### **Запись голосовых заметок**

Коснитесь значка , чтобы начать запись. Произнесите заметку в микрофон в нижней части устройства. Коснитесь значка  $\bigcirc$ , чтобы приостановить запись. Коснитесь значка  $\bigcirc$ , чтобы остановить запись.

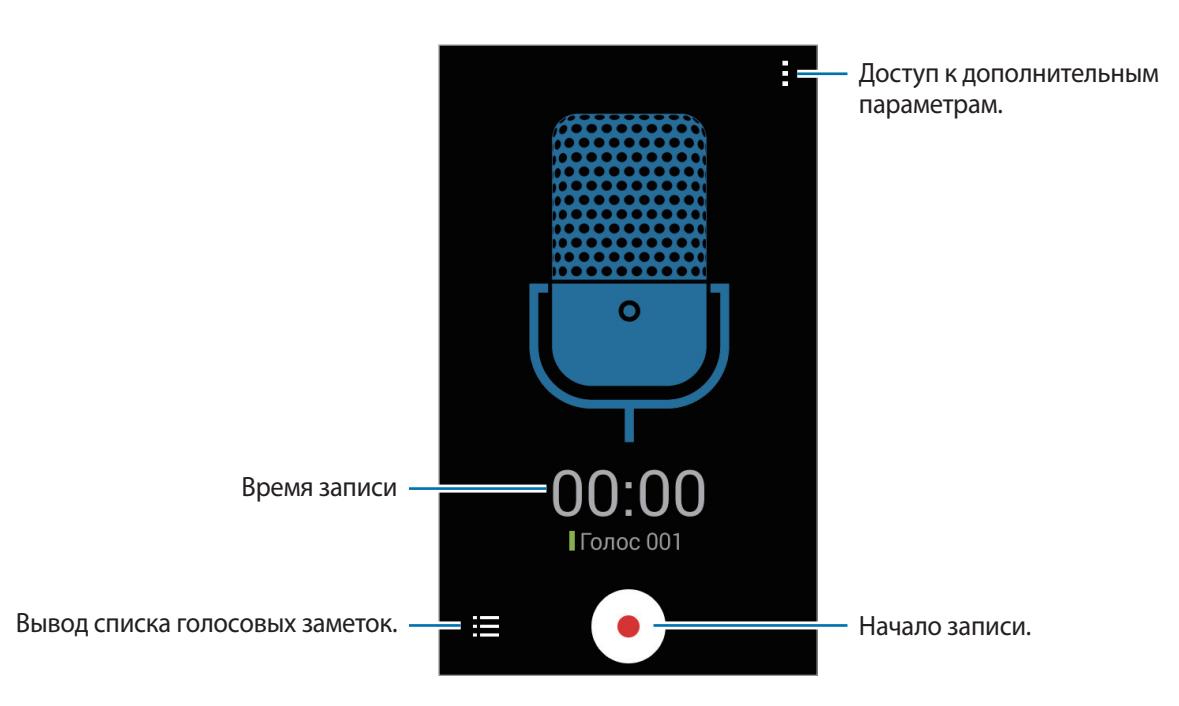

#### **Прослушивание голосовых заметок**

Выберите голосовую заметку для прослушивания.

- $\Box$  : приостановка прослушивания.
- $\cdot$   $\cdot$   $\cdot$   $\cdot$   $\cdot$   $\cdot$   $\cdot$  переход к следующей или предыдущей голосовой заметке.

#### **Управление голосовыми заметками**

В списке голосовых заметок нажмите кнопку **Е** → Выбрать, выберите голосовые заметки и воспользуйтесь одной из следующих возможностей:

- $\cdot$   $\leq$ : выберите голосовую заметку, которую хотите отправить, а затем способ отправки.
- $\overline{10}$ : выбор голосовых заметок для удаления.
- **∃** → **Переименовать**: изменение названия голосовой заметки.
- $\cdot$   $\blacksquare$   $\rightarrow$  Установить как: выбор голосовой заметки в качестве мелодии вызова.
- $\cdot$   $\blacksquare$   $\rightarrow$  Свойства: просмотр сведений о голосовой заметке.

# **Google**

Воспользуйтесь этим приложением для поиска содержимого не только в Интернете, но и в приложениях на устройстве.

Выберите пункт **Google** на экране приложений.

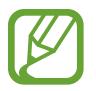

Доступность этого приложения зависит от региона и поставщика услуг.

### **Поиск в памяти устройства**

Коснитесь поля поиска и введите ключевое слово. Либо коснитесь значка ↓ и произнесите ключевое слово.

Если результатов поиска по приложениям нет, откроется веб-браузер с результатами поиска в Интернете.

### **Масштабы поиска**

Чтобы выбрать приложения для поиска содержимого, нажмите кнопку : → Настройки → Поиск **на телефоне** и установите флажки рядом с элементами, которые требуется искать.

### **Google Now**

Запуск поиска Google для просмотра карточек Google Now, отображающих текущую погоду, информацию об общественном транспорте, сведения о ваших встречах и другие сведения, которые могут быть вам интересны.

При первом запуске поиска Google потребуется зарегистрироваться в Google Now. Чтобы изменить настройки Google Now, нажмите : → Настройки и переместите переключатель Google **Now** влево или вправо.

# **Голосовой поиск**

Эта функция позволяет выполнять голосовой поиск по веб-страницам.

Выберите пункт **Голосовой поиск** на экране приложений.

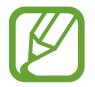

Доступность этого приложения зависит от региона и поставщика услуг.

При отображении на экране сообщения **Говорите** произнесите ключевое слово или фразу.

# **Мои файлы**

Воспользуйтесь этим приложением для доступа ко всем файлам в памяти устройства, таким как изображения, видеозаписи, песни и клипы на песни.

Выберите пункт **Мои файлы** на экране приложений.

### **Просмотр файлов**

Выберите категорию, затем выберите файл или папку и откройте ее. Для возврата в корневую папку коснитесь значка <. Для возврата в корневой каталог коснитесь значка А.

Находясь в папке, нажмите кнопку и выполните одно из следующих действий:

- **Выберите элемент**: выберите файлы или папки.
- **Создать папку**: создание папки.
- **Вид**: изменение режима просмотра.
- **Сортировка**: сортировка файлов и папок.
- **Добавить ссылку**: добавьте ярлык папки в область ярлыков.
- **Настройки: изменение параметров диспетчера файлов.**

Нажмите <mark>В</mark> → Выберите элемент, выберите файл или папку, затем используйте одну из следующих функций.

- $\leq$ : поделиться файлами или отправить их другим пользователям.
- **III** : удалить файлы или папки.
- $\cdot$   $\blacksquare$  **Переместить**: переместить файлы или папки в другую папку.
- $\cdot$   $\blacksquare$  **Копировать**: скопировать файлы или папки в другую папку.
- **В** → **Переименовать**: переименование файла или папки.
- **В** → Сжать: сжать файлы или папки и создать ZIP-файл.
- $\cdot$   $\blacksquare$   $\rightarrow$  Свойства: просмотреть сведения о файле или папке.

### **Поиск файлов**

Нажмите <sup>Q</sup> и введите критерий поиска.

### **Просмотр информации о хранилище**

Коснитесь значка  $\blacktriangleright$ , чтобы просмотреть информацию о памяти вашего устройства и карте памяти.

### **Добавление ярлыков папок**

Добавьте в область ярлыков наиболее часто используемые папки. Коснитесь значка , выберите папку и нажмите **Готово**.

# **Загрузки**

Воспользуйтесь этим приложением для просмотра файлов, загруженных из разных приложений. Выберите пункт **Загрузки** на экране приложений.

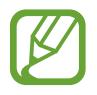

Доступность этого приложения зависит от региона и поставщика услуг.

Выберите файл, чтобы открыть его с помощью соответствующего приложения. Чтобы отсортировать файлы по дате, выберите пункт **E** → Сортировка → Дата. Чтобы отсортировать файлы по названию, выберите **В** → Сортировка → Имя. Чтобы отсортировать файлы по размеру, выберите пункт **Е** → Сортировка → Размер. Чтобы очистить журнал, нажмите кнопку **Е** → **Очистить список**.

# **Путешествия и поиск мест**

# **Карты**

Воспользуйтесь этим приложением для указания расположения вашего устройства, поиска мест и получения маршрутов проезда к ним.

Выберите пункт **Карты** на экране приложений.

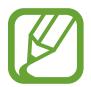

Доступность этого приложения зависит от региона и поставщика услуг.

#### **Поиск мест**

Можно искать географические места по адресу или ключевым словам. Когда место будет найдено, выберите его для просмотра подробной информации. Дополнительные сведения см. в справке.

#### **Получение маршрутов для пунктов назначения**

Нажмите значок У, чтобы задать начальный и конечный пункты назначения, а затем выберите способ путешествия. Устройство отобразит маршруты проезда к указанному пункту назначения.

# **Настройки**

# **О меню настроек**

Воспользуйтесь этим приложением для настройки параметров устройства и приложений, а также для добавления учетных записей.

Выберите пункт **Настройки** на экране приложений.

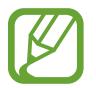

Поддерживаемые функции могут отличаться или иметь другие названия в зависимости от поддержки моделью телефона одной или двух SIM-карт.

# **Wi-Fi**

Включите функцию Wi-Fi, чтобы подключиться к сети Wi-Fi и получить доступ в Интернет и к другим сетевым устройствам.

Стабильность подключения к сети можно поддерживать, настроив автоматическое переключение между сетями Wi-Fi и сетями операторов мобильной связи, в зависимости от того, какой из сигналов более мощный. Чтобы автоматически переключаться между сетями, установите флажок в пункте **Смарт-переключатель сети**.

Для доступа к параметрам нажмите кнопку .

- **Поиск**: поиск доступных сетей.
- **Wi-Fi Direct**: С помощью технологии Wi-Fi Direct можно подключить два устройства друг к другу по сети Wi-Fi без точки доступа.
- **Дополнительно**: настройка параметров Wi-Fi.
- **Кнопка WPS**: подключение к защищенной сети Wi-Fi с помощью кнопки WPS.
- **Ввод PIN-кода WPS**: подключение к защищенной сети Wi-Fi с помощью PIN-кода WPS.

#### **Настройка политики спящего режима для Wi-Fi**

На экране настроек выберите пункт **Wi-Fi → <mark>F</mark> → Дополнительно** → **Wi-Fi в спящем режиме**.

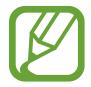

При отключении экрана устройства все соединения Wi-Fi отключаются. При этом устройство осуществляет автоматический доступ к сетям передачи данных, если в настройках указано их использование. Это может привести к расходу средств за передачу данных. Во избежание подобного расхода средств следует установить параметр **Всегда**.

#### **Включение сетевых оповещений**

Устройство может обнаруживать открытые сети Wi-Fi и отображать соответствующий значок на панели состояния.

Для включения этой функции на экране настроек выберите пункт **Wi-Fi → <mark>∃</mark> → Дополнительно**, а затем установите флажок **Уведомление о сетях**

### **Wi-Fi Direct**

Wi-Fi Direct соединяет два устройства напрямую через Wi-Fi сеть без точки доступа.

На экране настроек выберите Wi-Fi → E → Wi-Fi Direct.

# **Bluetooth**

Включите связь Bluetooth, чтобы обмениваться данными с другими устройствами на небольшом расстоянии.

Для доступа к дополнительным параметрам нажмите кнопку .

- **Тайм-аут обнаружения**: задание длительности отображения устройства.
- **Полученные файлы**: просмотр полученных файлов посредством функции Bluetooth.

## **Модем и мобильная точка доступа**

- **Переносная точка доступа Wi-Fi**: использование устройства в качестве переносной точки доступа Wi-Fi для компьютера и других устройств (доступ к мобильному сетевому соединению осуществляется по сети Wi-Fi).
- **USB-модем**: использование устройства в качестве беспроводного модема для компьютера (доступ к мобильному сетевому подключению осуществляется через USB). При подключении к компьютеру устройство работает как беспроводной модем.
- **Bluetooth-модем**: использование устройства в качестве беспроводного модема с компьютерами и другими устройствами через Bluetooth.

# **Автономный режим**

В этом режиме отключаются все беспроводные функции устройства. Можно использовать только несетевые функции устройства.

## **Использование данных**

Отслеживайте использование данных и настраивайте параметры ограничения на их использование.

- **Мобильные данные**: использование устройством передачи данных по любой мобильной сети.
- **Ограничение мобильных данных**: настройка параметров ограничения на использование мобильных данных.
- **Период использования**: чтобы контролировать использование данных, каждый месяц вводите дату сброса.

Для доступа к дополнительным параметрам нажмите кнопку <mark>.</mark>.

- **Данные в роуминге**: использование устройством передачи данных в любых мобильных сетях в роуминге.
- **Ограничить фоновые данные**: отключение синхронизации в фоновом режиме при использовании сети мобильной связи.
- **Автосинхронизация данных**: включение или выключение автоматической синхронизации приложений. Информацию для синхронизации для каждой учетной записи можно выбрать в меню **Настройки** → **УЧЕТНЫЕ ЗАПИСИ**.
- **Показать использование Wi-Fi**: просмотр использования данных в сети Wi-Fi.
- **Мобильные точки доступа**: выбор точек доступа Wi-Fi для предотвращения их использования приложениями, работающими в фоновом режиме.

# **Диспетчер SIM-карт (модели с двумя SIMкартами)**

Активируйте используемые SIM или USIM-карты и выполните настройку каждой из них.

- **Голосовой вызов**: Выберите SIM- или USIM-карту для голосовых вызовов.
- **Видеовызов**: выбор SIM- или USIM-карты для выполнения видеовызовов.
- **Сеть передачи данных**: выбор SIM или USIM-карты для передачи данных.
- **Принимать входящие вызовы**: разрешение или запрет входящих вызовов с сети GPRS при использовании передачи данных.
- **Активный режим**: разрешение входящих вызовов с другой SIM или USIM-карты во время разговора.

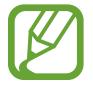

Если данная функция включена, за переадресацию вызовов может взиматься дополнительная плата в зависимости от региона или поставщика услуг.

# **Другие сети**

Настройка параметров управления сетями.

#### **Приложение для обмена сообщениями по умолчанию**

Выбор приложения по умолчанию для отправки сообщений.

#### **VPN**

Настройка виртуальных частных сетей (VPN) и подключение к ним.

### **Мобильные сети**

- **Мобильные данные**: разрешение на использование сетей с коммутацией пакетов для сетевых услуг.
- **Данные в роуминге**: использование устройством передачи данных в любых мобильных сетях в роуминге.
- **Точки доступа**: задать точку доступа (APN).
- **Режим сети SIM 1** (Модели с двумя SIM-картами): выбор типа сети для основной SIM- или USIM-карты.

 **Режим сети SIM 2** (Модели с двумя SIM-картами): выбор типа сети для дополнительной SIMили USIM-карты.

**Режим сети** (Модели с одной SIM-картой): выбор типа сети.

• **Операторы сети**: поиск доступных сетей и выбор сети для роуминга.

# **Экран блокировки**

Изменение параметров экрана блокировки.

- **Блокировка экрана**: включение функции блокировки экрана. Следующие параметры могут различаться в зависимости от выбранной функции блокировки экрана.
- **Двойные часы**: вывод двойных часов на заблокированном экране.
- **Показать дату**: отображение даты вместе с часами.
- **Ярлык камеры**: вывод ярлыка камеры на экране блокировки.
- **Сведения о владельце**: ввод личных данных для показа на заблокированном экране.
- **Эффект при разблокировке**: выбор эффекта при разблокировке экрана.
- **Текст справки: вывод справки на заблокированном экране.**

# **Звук**

Изменение настроек звуков устройства.

- **Громкость**: регулировка громкости мелодий вызова, музыки, видеозаписей и уведомлений, а также системных звуков устройства.
- **Мелодии звонка**:
	- **Мелодии звонка**: Добавьте или выберите сигнал вызова для входящих звонков.
	- **Уведомления**: выбор мелодии для событий, таких как входящие сообщения и пропущенные звонки.
- **Вибрация при звонке**: выбор режима одновременной вибрации и звука при входящих вызовах.
- **Звуки клавиш**: включение звука при нажатии кнопок устройства.
- Звук при касании: включение звукового сигнала при выборе приложения или параметра на сенсорном экране.
- **Звук блокировки экрана**: включение звукового сигнала при блокировке или разблокировке сенсорного экрана.

# **Дисплей**

Изменение параметров дисплея.

- **Обои**:
	- **Главный экран**: выбор фонового изображения для главного экрана.
	- **Экран блокировки**: выбор фонового изображения для экрана блокировки.
	- **Главный экран и экран блокировки**: выбор фонового изображения для главного экрана и экрана блокировки.
- **Панель уведомлений**: Выбор элементов для панели уведомлений.
- **Яркость**: установка яркости дисплея.
- **Автоповорот экрана**: автоматическое изменение ориентации при повороте устройства.
- **Тайм-аут экрана:** установка времени, по истечении которого подсветка дисплея будет отключаться.
- **Экранная заставка**: включение функции, позволяющей запуск скринсейвера, если устройство вставлено в док-станцию или заряжается.
- **Стиль шрифта**: изменение стиля шрифта для отображаемого текста.
- **Размер шрифта**: изменение размеров шрифта.
- **Улучшение читабельности: изменение шрифта для удобства чтения.**
- **Процент заряда батареи**: включите на вашем устройстве функцию, которая будет выводить на экран информацию об оставшемся заряде аккумулятора.

# **Вызовы**

Настройка параметров функций вызова.

- **Настроить сообщения для отклонения вызова**: создание и редактирование сообщения, отправляемого при отклонении вызова.
- **Ответ/окончание вызовов**:
	- **Ответ на вызовы клавишей "Домой"**: ответ на вызов нажатием кнопки возврата на главный экран.
	- **Завер. вызова клав. пит.**: завершение вызова нажатием кнопки питания.
- **Дополнительные параметры**:
	- **Определитель номера**: показ вашего идентификатора другим абонентам при исходящем вызове.
	- **Переадресация вызова**: переадресация входящих вызовов на другой номер.
	- **Автоматический код города**: автоматическая вставка префикса (кода страны или города) перед телефонным номером.
	- **Запрет вызова**: ограничение исходящих или входящих вызовов.
	- **Ожидание вызова**: подача сигнала входящего вызова даже во время разговора.
	- **Разрешенные номера**: включение или выключение режима FDN для осуществления исходящих вызовов только на номера, содержащиеся в списке FDN. Потребуется ввести PIN2-код, предоставленный с SIM- или USIM-картой.
- **Мелодии и звуки клавиш**:
	- **Мелодии вызова**: Добавьте или выберите сигнал вызова для входящих звонков.
	- **Вибрация при звонке**: выбор режима одновременной вибрации и звука при входящих вызовах.
	- **Звуки клавиш**: включение звука при нажатии кнопок устройства.
- **Изображение для видеовызова**: выбор изображения для показа собеседнику.
- **Голосовая почта**:
	- **Услуга голосовой почты**: выбор и настройка параметров поставщика услуг голосовой почты.
	- **Параметры голосовой почты**: ввод номера для доступа к голосовой почте. Этот номер можно получить у поставщика услуг.
- **Учетные записи**: прием IP-вызовов и настройка учетных записей для служб IP-телефонии.
- **Использ. интернет-вызовы**: использование служб IP-телефонии для всех вызовов или только для IP-вызовов.

### **Память**

Просмотр информации о памяти устройства и внешней карте памяти, а также форматирование карты памяти.

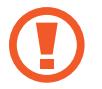

После форматирования карты памяти данные будут удалены без возможности восстановления.

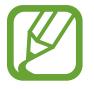

Фактический объем доступной внутренней памяти меньше заявленного, поскольку часть памяти зарезервирована под операционную систему и предустановленные приложения. Доступный объем может измениться после обновления устройства.

# **Энергосбережение**

Включение режима энергосбережения и изменение настроек режима энергосбережения.

- Устройство автоматически отключается, если в течение заданного промежутка времени вы не прикасались к экрану или не нажимали кнопки. Для долговременного использования выберите более длительный период времени.
	- Эта функция отключается при проигрывании видео или прослушивании музыки.
	- Вы можете сэкономить заряд аккумулятора, включив эту функцию.
- **Процессор**: ограничить использование устройством некоторых системных ресурсов.
- **Экран**: включение режима пониженной яркости экрана.
- **Об энергосбережении**: узнайте, как снизить потребление энергии аккумулятора.

# **Батарея**

Просмотр сведений о количестве потребляемой устройством энергии.

# **Диспетчер приложений**

Просмотр приложений, установленных на устройстве, и управление ими.

# **Местоположение**

Изменение настроек ограничений на определение местонахождения.

- **Режим**: выбор способа получения данных о вашем местоположении.
- **НЕДАВНИЕ ЗАПРОСЫ МЕСТА: Просмотр списка приложений, запрашивающих сведения о** текущем местоположении и об использовании аккумулятора.
- **МЕСТОПОЛОЖЕНИЕ**: Просмотр списка служб по определению местонахождения, используемых в устройстве.

# **Безопасность**

Изменение настроек безопасности устройства и SIM- или USIM-карты.

• **Зашифровать устройство**: установка пароля для шифрования данных, хранящихся на устройстве. Пароль потребуется вводить при каждом включении устройства.

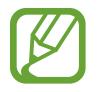

Поскольку шифрование данных может занять более часа, перед его запуском рекомендуется полностью зарядить аккумулятор.

Зашифровать карту памяти SD: шифрование файлов на карте памяти.

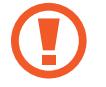

Если включить эту функцию и сбросить параметры устройства на заводские значения, считать зашифрованные файлы будет невозможно. Отключайте эту функцию перед сбросом параметров устройства.

- **Удаленное управление**: включение функции удаленного управления через Интернет утерянным или украденным устройством. Для использования этой функции необходимо выполнить вход в учетную запись Samsung.
	- – **РЕГИСТРАЦИЯ УЧЕТНОЙ ЗАПИСИ**: создание или просмотр учетной записи Samsung.
	- **Беспроводные сети**: разрешение на сбор данных о местонахождении устройства или на определение местонахождения по сети Wi-Fi и сети мобильной связи утерянного или украденного устройства.
- **Оповещ. о смене SIM-карты**: подключение или отключение функции "Найти телефон", позволяющей определить местонахождение утерянного или украденного устройства.
- **Перейти на веб-сайт**: вызов веб-сайта «Найти телефон» ([findmymobile.samsung.com](http://findmymobile.samsung.com)). Узнать о местонахождении украденного или утерянного устройства можно на веб-сайте «Найти телефон».
- **Блокировка SIM-карты**:
	- **Блокировка SIM-карты**: включение или выключение запроса PIN-кода при включении устройства.
	- **Изменить PIN-код SIM**: изменение PIN-кода, необходимого для доступа к данным на SIMили USIM-карте.
- **Отображать пароли:** Можно настроить устройство на отображение пароля по мере ввода.
- **Администраторы устройства**: просмотр установленных на устройстве приложений администрирования. Можно разрешить администраторам устройств применять новые политики к устройствам.
- **Неизвестные источники**: Задайте устройство, чтобы разрешить установку приложений из неизвестного источника.
- **Проверять приложения**: включение на устройстве проверки Google на вредоносное поведение приложений перед их установкой.
- **Тип хранилища**: задание типа хранения сведений о файлах учетных записей.
- **Доверенные учетные данные**: использование сертификатов и удостоверений для безопасной работы с различными приложениями.
- **Установить из памяти**: установка зашифрованных сертификатов с USB-накопителя.
- **Удалить учетные данные**: удаление содержимого удостоверений с устройства и сброс пароля.

# **Язык и ввод**

Изменение параметров ввода текста. Доступные параметры зависят от выбранного языка.

#### **Язык**

Выбор языка отображения для всех меню и приложений.

### **По умолчанию**

Выбор клавиатуры по умолчанию для ввода текста.

### **Клавиатура Samsung**

Чтобы изменить параметры клавиатуры Samsung, коснитесь значка ...

Доступные параметры могут различаться в зависимости от региона или поставщика услуг.

- **Русский**: изменение раскладки клавиатуры.
- **Выберите языки ввода**: выбор языков ввода текста.
- **Режим Т9**: включение режима XT9 для отображения предсказания слов по мере ввода и предложения вариантов. Параметры подсказок слов можно настроить.
- **Автозамена**: использование устройства для исправления опечаток и ошибок в словах посредством нажатия пробела или знака пунктуации.
- **Авто заглавные буквы**: настройка на автоматический ввод заглавной буквы после таких знаков препинания, как точка и вопросительный или восклицательный знаки.
- **Пробелы автоматически**: настройка автоматического ввода пробела между словами.
- **Автоматическая пунктуация**: вставка точки двойным прикосновением к клавише пробела.
- **Провед. пальцем по клав.**:
	- **Нет**: отменить функцию "swipe" виртуальной клавиатуры.
	- **Непрерывный ввод**: ввод текста путем скольжения пальцев по клавиатуре.
	- **Управление курсором**: включение функции навигации интеллектуальной клавиатуры для перемещения курсора с помощью прокрутки клавиатуры.
	- **Ввод с помощью жеста смахивания**: включение или отключение ввода чисел и символов на клавиатуре при касании и удержании клавиши с последующим сдвигом пальца вверх.
- **Звук**: настройка включения звука при нажатии клавиш ввода.
- **Просмотр символов**: включение предварительного просмотра выбранного символа.
- **Задержка нажатия и удержание**: Настройте необходимую длительность удерживания касания.
- **Сброс параметров**: сброс параметров клавиатуры Samsung.

### **Голосовой ввод Google**

Чтобы изменить параметры голосового ввода, коснитесь значка ...

- **Выбрать языки ввода**: выбор языка для ввода текста.
- **Цензура**: удаление оскорбительных слов из результатов голосового ввода.

### **Голосовой поиск**

- **Язык**: выбор языка для функции распознавания речи.
- **"Ok Google" hotword detection**: Можно настроить запуск функции распознавания речи после произнесения команды пробуждения при использовании приложения поиска.

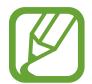

Доступность этой функции зависит от региона или поставщика услуг.

- **Голосовой вывод**: включение режима речевого оповещения устройством о текущих действиях.
- **Цензура**: скрыть оскорбительные слова из результатов голосового поиска.
- **Индивид. распознавание**: Для повышения точности распознавания речи измените конфигурацию устройства, чтобы использовать информацию из панели управления Google.
- **Гарнитура Bluetooth**: голосовой поиск с помощью Bluetooth-гарнитуры, подключенной к устройству.

### **Параметры TTS**

- **ПРЕДПОЧИТАЕМЫЙ МОДУЛЬ TTS**: выбор модуля синтезирования голоса. Чтобы изменить параметры модуля синтезирования голоса, коснитесь значка .
- **Темп речи**: выбор скорости начитки текста для преобразования текста в речь.
- **Прослушать пример**: прослушивание фрагмента текста в качестве образца.
- **Язык по умолчанию**: просмотр выбранного языка по умолчанию для функции преобразования текста в речь.

#### **Скорость указателя**

Регулировка скорости указателя мыши или сенсорной панели устройства.

# **Архивация и сброс**

Изменение параметров для управления настройками и данными.

- **Архивация данных**: копирование параметров и настроек приложений на сервер Google.
- **Резервная учетная запись**: создание или изменение резервной учетной записи Google.
- **Автовосстановление**: восстановление параметров и данных приложений после их повторной установки на устройство.
- **Сброс данных**: сброс всех настроек до заводских значений и удаление всех данных.

# **Добавить учетную запись**

Добавление учетных записей электронной почты или социальных сетей.

# **Дата и время**

Изменение параметров отображения времени и даты.

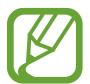

При полной разрядке или извлечении аккумулятора из устройства параметры даты и времени будут сброшены.

- **Автоматическое определение даты и времени**: автоматическое обновление даты и времени в процессе перемещения по часовым поясам.
- **Автоопредел. час. пояса**: получение сетевых настроек времени при перемещении в другой часовой пояс.
- **Установить дату**: ручная установка текущей даты.
- **Установить время**: ручная установка текущего времени.
- **Выберите часовой пояс**: установить домашний часовой пояс.
- **24-часовой формат**: вывод времени в 24-часовом формате.
- **Формат даты**: выбор формата даты.

### **Специальные возможности**

Специальные возможности — это функции, разработанные для людей с физическими ограничениями. Изменение следующих параметров поможет сделать устройство более удобным для применения людьми с ограниченными возможностями.

- **Автоповорот экрана**: автоматическое изменение ориентации интерфейса при повороте устройства.
- **Тайм-аут экрана**: установка времени, по истечении которого подсветка дисплея будет отключаться.
- **Показать ярлык**: добавление ярлыка для настроек **Специальные возможности** или **TalkBack** в меню быстрого доступа, которое появляется при нажатии и удержании кнопки питания.
- **Ответ/окончание вызовов**:
	- **Ответ на вызовы клавишей "Домой"**: ответ на вызов нажатием кнопки возврата на главный экран.
	- **Ответ на звонки нажатием**: ответ на вызов нажатием кнопки приема вызова.
	- **Завер. вызова клав. пит.**: завершение вызова нажатием кнопки питания.
- **TalkBack**: включение приложения TalkBack для голосовой обратной связи.
- **Прослушивать пароли**: озвучивание устройством вводимых паролей с помощью функции TalkBack.
- **Негатив**: обращение цветов дисплея для повышения удобства чтения.
- **Размер шрифта**: изменение размеров шрифта.
- **Увеличение**: увеличение и уменьшение масштаба изображения с помощью жестов пальцев.
- **Ярлык спец. возможностей**: активация функции Talkback при нажатии и удержании клавиши питания с последующим касанием и удержанием экрана двумя пальцами.
- **Параметры TTS**:
	- – **ПРЕДПОЧИТАЕМЫЙ МОДУЛЬ TTS**: выбор модуля синтезирования голоса. Чтобы изменить параметры модуля синтезирования голоса, коснитесь значка .
	- **Темп речи**: выбор скорости начитки текста для преобразования текста в речь.
	- **Прослушать пример**: прослушивание фрагмента текста в качестве образца.
	- **Язык по умолчанию**: просмотр выбранного языка по умолчанию для функции преобразования текста в речь.
- **Уведомление вспышкой**: Включите мигание вспышки при наличии входящего вызова, нового сообщения или уведомления.
- **Отключить все звуки**: отключение всех звуков устройства.
- **Моно звук**: включение монофонического звучания при прослушивании через один наушник.
- **Задержка нажатия и удержание**: Настройте необходимую длительность удерживания касания.

# **Аксессуары**

Изменение параметров аксессуаров.

• **Автоматическая разблокировка**: автоматическая разблокировка устройства при открытии крышки.

## **Печать**

Сконфигурируйте настройки для плагинов принтера, установленных на данном устройстве. Вы можете найти доступные принтеры или добавить принтер вручную, чтобы распечатывать файлы через Wi-Fi или облачные сервисы.

# **Об устройстве**

Доступ к информации об устройстве, изменение имени устройства и обновление ПО устройства.

# **Настройки Google**

Используйте данное приложение для настройки параметров некоторых функций, предоставляемых Google.

Выберите пункт **Настройки Google** на экране приложений.

# **Устранение неполадок**

Перед обращением в сервисный центр Samsung попробуйте следующие способы устранения неполадок. Некоторые неполадки могут не возникать на вашем устройстве.

#### **При включении устройства или во время его использования появляется запрос на ввод одного из следующих кодов:**

- Пароль: если включена функция блокировки, необходимо ввести пароль устройства.
- PIN-код: при первом включении устройства или при включенном запросе PIN-кода после включения устройства следует ввести PIN-код, поставляемый с SIM- или USIM-картой. Эту функцию можно отключить в меню блокировки SIM-карты.
- PUK-код: как правило, SIM- или USIM-карта блокируется после нескольких попыток ввода неправильного PIN-кода. В этом случае следует ввести PUK-код, предоставленный поставщиком услуг.
- PIN2-код: при доступе к меню, для которого требуется PIN2-код, введите PIN2-код, который предоставляется вместе с SIM- или USIM-картой. Дополнительную информацию можно получить у поставщика услуг.

#### **На дисплее устройства отображаются сообщения с ошибками сети или сервиса**

- В некоторых местах сигнал сети настолько слабый, что использование сетевых функций устройства становится невозможным. Перейдите в место, где сигнал более стабилен. Во время перемещения могут появляться сообщения об ошибке.
- Для использования некоторых функций требуется активировать их. Для получения дополнительных сведений обратитесь к поставщику услуг.

#### **Устройство не включается**

- Устройство не включится, если аккумулятор полностью разряжен. Зарядите аккумулятор перед включением устройства.
- Аккумулятор может быть неправильно установлен. Установите аккумулятор еще раз.
- Протрите оба золотистых контакта и повторите попытку установки аккумулятора.

#### **Сенсорный экран медленно или неправильно реагирует на касания**

- При установке на сенсорный экран защитной пленки или дополнительных аксессуаров он может работать некорректно.
- Сенсорный экран может работать неправильно в следующих ситуациях: на вас надеты перчатки, вы касаетесь экрана грязными руками, острыми предметами или кончиками пальцев.
- Повышенная влажность и попадание жидкости могут стать причиной неправильной работы сенсорного экрана.
- Выключите и снова включите устройство, чтобы устранить временные неисправности ПО.
- Убедитесь, что на устройстве установлена последняя версия ПО.
- Если сенсорный экран поцарапан или поврежден, обратитесь в сервисный центр Samsung.

#### **Устройство «зависает», или возникают критические ошибки**

Если устройство «зависает», необходимо закрыть все приложения или переустановить аккумулятор и снова включить устройство. Если устройство не реагирует на действия, для его перезагрузки нажмите и удерживайте кнопку питания в течение более 7 секунд.

Если неполадка не устранена, выполните сброс настроек устройства. На экране приложений выберите пункт **Настройки** → **Архивация и сброс** → **Сброс данных** → **Сброс устройства** → **Удалить все**. Перед сбросом настроек устройства рекомендуется создать резервную копию всех важных данных, хранящихся в памяти устройства.

Если неполадка не устранена, обратитесь в сервисный центр Samsung.

#### **Невозможно выполнить или принять вызов**

- Убедитесь, что используется надлежащая сотовая сеть.
- Проверьте, не включена ли функция запрета вызова для набираемого номера телефона.
- Проверьте, не включена ли функция запрета вызова для входящего номера телефона.

#### **Собеседники не слышат меня во время разговора**

- Проверьте, не закрыты ли отверстия встроенного микрофона какими-либо посторонними предметами.
- Поднесите микрофон ближе ко рту.
- Если вы используете телефонную гарнитуру, проверьте правильность ее подключения к устройству.

#### **Во время вызова звучит эхо**

Отрегулируйте громкость устройства с помощью кнопки громкости или перейдите в другое место.

#### **Часто пропадает сигнал сотовой сети или подключение к Интернету, либо качество звука становится низким**

- Убедитесь, что область встроенной антенны устройства не закрыта посторонними объектами.
- В некоторых местах сигнал сети настолько слабый, что использование сетевых функций устройства становится невозможным. Проблемы с подключением могут возникать из-за базовой станции поставщика услуг. Перейдите в место, где сигнал более стабилен.
- При использовании устройства во время движения службы беспроводной сети могут отключаться из-за проблем в сети поставщика услуг.

#### **Значок аккумулятора пуст**

Аккумулятор разряжен. Зарядите или замените аккумулятор.

#### **Аккумулятор не заряжается (при использовании одобренных зарядных устройств Samsung)**

- Убедитесь, что зарядное устройство подключено правильно.
- Если контакты аккумулятора загрязнены, он может не заряжаться либо устройство может отключаться. Протрите оба золотистых контакта и повторите попытку зарядки аккумулятора.
- Заменить аккумуляторы самостоятельно в некоторых устройствах невозможно. Для замены аккумулятора потребуется обратиться в сервисный центр Samsung.

#### **Аккумулятор разряжается быстрее, чем обычно**

- Эффективный заряд аккумулятора может снижаться при слишком низкой или высокой температуре окружающей среды.
- Расход заряда аккумулятора увеличивается при использовании функции обмена сообщениями или некоторых приложений, например игр или веб-браузера.
- Аккумулятор является расходным материалом, и его эффективный заряд будет со временем снижаться.

#### **Устройство нагревается**

При долговременном использовании приложений, потребляющих большое количество электроэнергии, устройство может нагреваться. Это нормальное явление, не влияющее на производительность и срок службы устройства.

#### **При включении камеры появляются сообщения об ошибке**

Чтобы воспользоваться функцией камеры, в памяти устройства должно быть достаточно свободного места, а аккумулятор должен быть полностью заряжен. Если при включении камеры появляются сообщения об ошибке, выполните следующие действия:

- Зарядите аккумулятор или замените его новым.
- Освободите место в памяти устройства, скопировав файлы на компьютер или удалив их.
- Перезагрузите устройство. Если это не поможет устранить проблему, обратитесь в сервисный центр Samsung.

#### **Качество снимка ниже, чем при предварительном просмотре**

- Качество снимков может различаться в зависимости от окружающих условий и способов съемки.
- При фотосъемке в темных местах, ночью или в помещении изображение может быть размыто или на нем могут появляться шумы.

#### **При попытке открыть мультимедийный файл появляются сообщения об ошибке**

Если вы получаете сообщения об ошибке или на вашем устройстве не воспроизводятся мультимедийные файлы, попробуйте выполнить следующие действия:

- Освободите место в памяти устройства, скопировав файлы на компьютер или удалив их.
- Убедитесь, что музыкальный файл не находится под защитой DRM (Digital Rights Management — управление цифровым доступом). Если файл под защитой DRM, прослушать его можно только в том случае, если у вас есть соответствующий ключ или лицензия на воспроизведение.
- Убедитесь, что форматы файлов поддерживаются устройством. Если файл имеет неподдерживаемый формат, например DivX или AC3, установите приложение, которое поддерживает его. Для проверки совместимых с вашим устройством форматов файлов перейдите на веб-сайт [www.samsung.com](http://www.samsung.com).
- Устройство способно воспроизводить все снимки и видеозаписи, сделанные с его помощью. Снимки и видеозаписи, сделанные с помощью других устройств, могут не воспроизводиться.
- Устройство поддерживает мультимедийные файлы, одобренные поставщиком услуг сети или поставщиком дополнительных услуг. Некоторое содержимое из Интернета, например мелодии вызова, видеозаписи или обои, может воспроизводиться некорректно.

#### **Не удается обнаружить Bluetooth-устройство**

- Убедитесь, что на устройстве включена беспроводная связь Bluetooth.
- Убедитесь, что связь Bluetooth включена на том устройстве, к которому требуется подключиться.
- Убедитесь, что Bluetooth-устройства находятся в пределах зоны действия Bluetooth (10 м).

Если это не поможет устранить проблему, обратитесь в сервисный центр Samsung.

#### **Не удается подключить устройство к компьютеру**

- Убедитесь, что используемый кабель USB совместим с устройством.
- Убедитесь, что на компьютере установлен необходимый драйвер и его обновления.
- Если используется ОС Windows XP, убедитесь, что на компьютере установлен пакет обновления Service Pack 3 или более поздней версии.
- Убедитесь, что на компьютере установлено приложение Samsung Kies или проигрыватель Windows Media Player версии 10 или более поздней.

#### **Устройство не может определить мое текущее местонахождение**

В некоторых местах, например в помещении, на пути сигнала GPS могут возникать помехи. В таких ситуациях для определения вашего местонахождения используйте сеть Wi-Fi или мобильную сеть.

#### **Хранившиеся на устройстве данные утеряны**

Регулярно делайте резервные копии всех важных данных, хранящихся в памяти устройства. В противном случае восстановить потерянные или поврежденные данные будет невозможно. Компания Samsung не несет ответственности за потерю данных, хранящихся в памяти устройства.

#### **Вокруг внешней части корпуса устройства есть небольшой люфт**

- Этот люфт неизбежно появляется при производстве корпуса и может приводить к небольшой вибрации или движению частей устройства.
- Со временем из-за трения между частями люфт может увеличиться.

Часть содержания может отличаться от модели вашего устройства в зависимости от региона, поставщика услуг связи или версии программного обеспечения, и может изменяться без предварительного уведомления. Дизайн, спецификации и другие данные могут изменяться без предварительного уведомления.

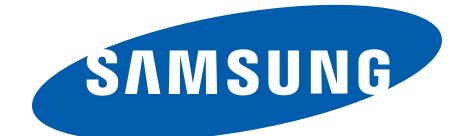